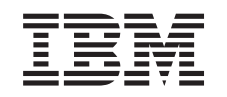

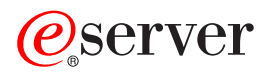

iSeries Opérations système de base

*Version 5.3*

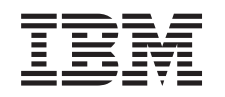

# ERserver

iSeries Opérations système de base

*Version 5.3*

#### **Important**

Avant d'utiliser le présent document et le produit associé, prenez connaissance des informations générales figurant à la section [«Remarques»,](#page-44-0) à la page 37.

#### **Cinquième édition - août 2005**

Réf. Us : RZAL-2000-04

LE PRESENT DOCUMENT EST LIVRE ″EN L'ETAT″. IBM DECLINE TOUTE RESPONSABILITE, EXPRESSE OU IMPLICITE, RELATIVE AUX INFORMATIONS QUI Y SONT CONTENUES, Y COMPRIS EN CE QUI CONCERNE LES GARANTIES DE QUALITE MARCHANDE OU D'ADAPTATION A VOS BESOINS. Certaines juridictions n'autorisent pas l'exclusion des garanties implicites, auquel cas l'exclusion ci-dessus ne vous sera pas applicable.

Ce document est mis à jour périodiquement. Chaque nouvelle édition inclut les mises à jour. Les informations qui y sont fournies sont susceptibles d'être modifiées avant que les produits décrits ne deviennent eux-mêmes disponibles. En outre, il peut contenir des informations ou des références concernant certains produits, logiciels ou services non annoncés dans ce pays. Cela ne signifie cependant pas qu'ils y seront annoncés.

Pour plus de détails, pour toute demande d'ordre technique, ou pour obtenir des exemplaires de documents IBM, référez-vous aux documents d'annonce disponibles dans votre pays, ou adressez-vous à votre partenaire commercial.

Vous pouvez également consulter les serveurs Internet suivants :

- v <http://www.fr.ibm.com> (serveur IBM en France)
- v <http://www.can.ibm.com> (serveur IBM au Canada)
- <http://www.ibm.com> (serveur IBM aux Etats-Unis)

*Compagnie IBM France Direction Qualité Tour Descartes 92066 Paris-La Défense Cedex 50*

© Copyright IBM France 2005. Tous droits réservés.

**© Copyright International Business Machines Corporation 1998, 2005. All rights reserved.**

# **Table des matières**

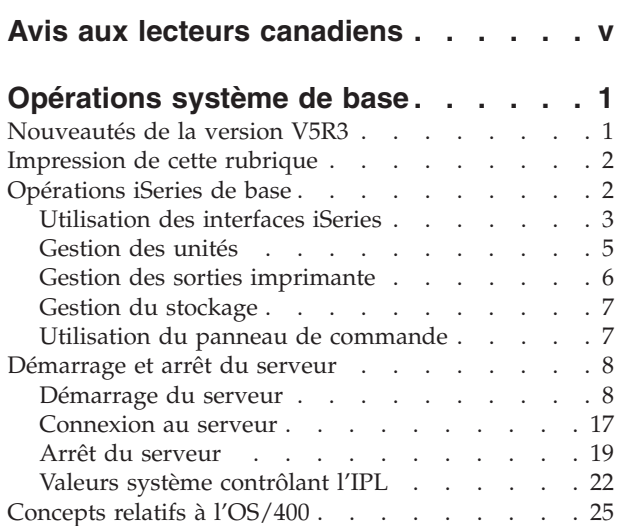

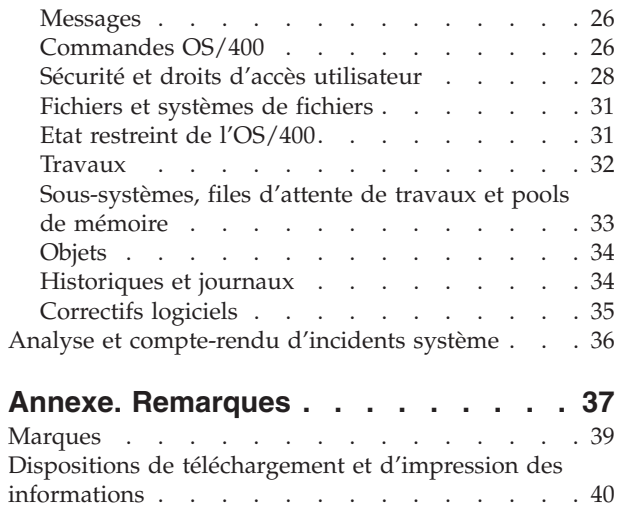

# <span id="page-6-0"></span>**Avis aux lecteurs canadiens**

Le présent document a été traduit en France. Voici les principales différences et particularités dont vous devez tenir compte.

#### **Illustrations**

Les illustrations sont fournies à titre d'exemple. Certaines peuvent contenir des données propres à la France.

#### **Terminologie**

La terminologie des titres IBM peut différer d'un pays à l'autre. Reportez-vous au tableau ci-dessous, au besoin.

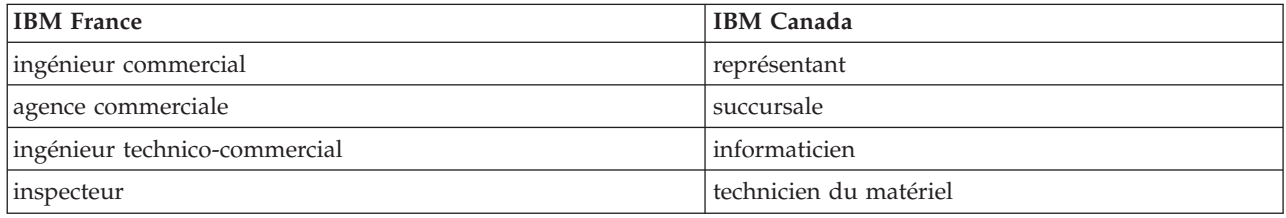

#### **Claviers**

Les lettres sont disposées différemment : le clavier français est de type AZERTY, et le clavier français-canadien de type QWERTY.

#### **OS/2 et Windows - Paramètres canadiens**

Au Canada, on utilise :

- v les pages de codes 850 (multilingue) et 863 (français-canadien),
- le code pays 002,
- le code clavier CF.

#### **Nomenclature**

Les touches présentées dans le tableau d'équivalence suivant sont libellées différemment selon qu'il s'agit du clavier de la France, du clavier du Canada ou du clavier des États-Unis. Reportez-vous à ce tableau pour faire correspondre les touches françaises figurant dans le présent document aux touches de votre clavier.

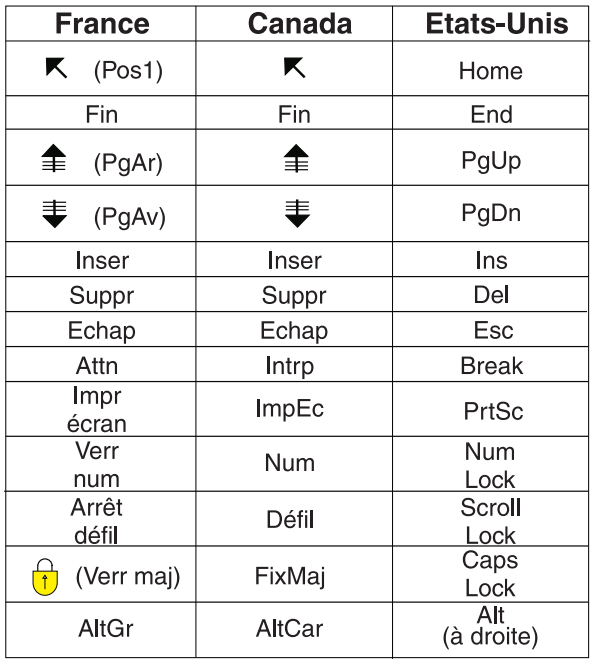

#### **Brevets**

Il est possible qu'IBM détienne des brevets ou qu'elle ait déposé des demandes de brevets portant sur certains sujets abordés dans ce document. Le fait qu'IBM vous fournisse le présent document ne signifie pas qu'elle vous accorde un permis d'utilisation de ces brevets. Vous pouvez envoyer, par écrit, vos demandes de renseignements relatives aux permis d'utilisation au directeur général des relations commerciales d'IBM, 3600 Steeles Avenue East, Markham, Ontario, L3R 9Z7.

#### **Assistance téléphonique**

Si vous avez besoin d'assistance ou si vous voulez commander du matériel, des logiciels et des publications IBM, contactez IBM direct au 1 800 465-1234.

# <span id="page-8-0"></span>**Opérations système de base**

Le serveur iSeries est un système polyvalent, puissant et convivial. Dans la mesure où plusieurs fonctions et caractéristiques de cet environnement sont spécifiques à IBM et à l'iSeries, elles risquent toutefois de ne pas être familières aux personnes qui ont l'habitude d'utiliser les environnements de type Windows ou UNIX. La présente rubrique introduit quelques-uns des concepts et quelques-unes des tâches clé nécessaires pour les opérations de base de l'iSeries. Un grand nombre de ces rubriques fournissent une introduction et un exemple, puis suggèrent d'autres ressources apportant des informations plus détaillées ou plus approfondies.

#### **[Nouveautés](rzal2whatsnew.htm) de la version V5R3**

Parcourez un résumé des mises à jour et des modifications apportées au contenu de la version V5R3.

**[Impression](rzal2printthis.htm) de cette rubrique** Accédez ou imprimez le présent document au format PDF.

**[Opérations](rzal2manageops.htm) iSeries de base** Recherchez les procédures et les informations de support relatives aux tâches système courantes.

**[Démarrage](rzal2startstop.htm) et arrêt du serveur** Apprenez à démarrer, interrompre et planifier des arrêts et des redémarrages.

#### **[Concepts](rzal2reference.htm) relatifs à l'OS/400**

Etudiez les composants essentiels du serveur iSeries, y compris les rudiments de la gestion des travaux, l'interaction avec l'OS/400, la maintenance système.

#### **Analyse et [compte-rendu](rzal2help.htm) d'incidents système**

Trouvez des informations pour la résolution de certains incidents système de base et des références pour l'obtention d'aide supplémentaire.

**Remarque :** Pour prendre connaissance des informations légales importantes, voir [Exclusion](codedisclaimer.htm) de garantie [applicable](codedisclaimer.htm) aux exemples de code.

### **Nouveautés de la version V5R3**

La rubrique Opérations système de base a été quelque peu modifiée dans la version V5R3. Le guide propose aux nouveaux opérateurs iSeries des informations de base sur les serveurs iSeries et des ressources complémentaires renfermant des instructions plus détaillées.

Désormais, les informations relatives au stockage et au panneau de commande figurant dans les rubriques suivantes :

- Solutions de stockage
- v Panneau de commande système

# <span id="page-9-0"></span>**Impression de cette rubrique**

Pour afficher ou télécharger la version PDF, sélectionnez [Opérations](rzal2.pdf) système de base (environ 313 ko).

Vous pouvez consulter ou télécharger les rubriques connexes suivantes :

- v Solutions de stockage (177 ko) contient les rubriques suivantes :
	- Objets
	- Disques
	- Bandes
	- Support disque optique
	- Réseaux de stockage (SAN)
- v Panneau de commande (335 ko) contient les rubriques suivantes :
	- Concepts de panneaux de commande
	- Configuration du panneau de commande
	- Accès aux fonctions du panneau de commande
	- Instructions et descriptions relatives aux fonctions du panneau de commande
	- Utilisation d'API de panneau de commande éloigné

#### **Enregistrement de fichiers PDF**

Pour sauvegarder un PDF sur votre poste de travail afin de le visualiser ou de l'imprimer :

- 1. Cliquez avec le bouton droit de la souris sur le PDF dans votre navigateur (cliquez avec le bouton droit sur le lien ci-dessus).
- 2. Cliquez sur **Enregistrer la cible sous...** si vous utilisez Internet Explorer ou sur **Enregistrer le lien sous...** si vous utilisez Netscape Communicator.
- 3. Indiquez le répertoire où doit être enregistré le PDF.
- 4. Cliquez sur **Enregistrer**.

#### **Téléchargement d'Adobe Acrobat Reader**

Vous devez disposer de Adobe Acrobat Reader pour visualiser ou imprimer ces PDF. Vous pouvez en télécharger une copie à partir du site Web [d'Adobe](http://www.adobe.fr/products/acrobat/readstep2.html) (www.adobe.fr/products/acrobat/readstep2.html) -25

# **Opérations iSeries de base**

Demandant peu d'efforts, le serveur iSeries est très fiable. En outre, vous pourrez réaliser la plupart des opérations de routine rapidement et facilement dès que vous les aurez assimilées. Les rubriques suivantes vous aident à mieux connaître quelques-unes des tâches courantes du système.

#### **[Utilisation](rzal2interfaces.htm) des interfaces iSeries**

En fonction du type de connexion avec le serveur iSeries et de la tâche à exécuter, plusieurs options sont disponibles comme interfaces iSeries. Etudiez l'accès à iSeries Navigator et son utilisation, l'interface de type caractère et les clients sans fil.

#### **[Gestion](rzal2devices.htm) des unités**

La plupart des équipements périphériques connectés au serveur iSeries sont considérés comme des unités. Utilisez les présentes informations pour définir et configurer les unités et pour étudier la configuration du système.

#### <span id="page-10-0"></span>**Gestion de la sortie [imprimante](rzal2printer.htm)**

De nombreux travaux du serveur iSeries aboutissent en sortie imprimante. Etudiez comment trouver, suivre et gérer la sortie imprimante via le serveur iSeries.

#### **Gestion du [stockage](rzal2storage.htm)**

Le serveur iSeries offre de nombreuses options pour les supports de mémoire fixes et amovibles. Apprenez à configurer et à gérer les supports de stockage (disques, pools de disques, cartouches de bande et CD-ROM).

#### **[Démarrage](rzal2startstop.htm) et arrêt du serveur iSeries**

Le serveur iSeries est réputé pour être rarement arrêté ou relancé. Cependant, quelques options de maintenance ou modification système peuvent nécessiter l'arrêt du traitement du serveur iSeries et demander de passer par un IPL (chargement initial). Apportez une attention très particulière à l'arrêt et au démarrage de l'iSeries. Parcourez cette rubrique pour vérifier les conditions requises et les options du processus.

#### **Utilisation du panneau de [commande](rzal2cp.htm)**

Le panneau de commande est l'interface initiale avec votre serveur iSeries. Il vous permet de déterminer l'activité du processeur, de lire les codes d'erreur pour vous aider à analyser les défaillances des composants, de mettre le système sous et hors tension ainsi que de modifier les caractéristiques de l'IPL. Vous pouvez utiliser le panneau de commande physique du système ou définir un panneau de commande éloigné pour exécuter ces opérations.

**Remarque :** les informations de cette rubrique ne concernent que les serveurs IBM 270 et 8xx. Si vous possédez un modèle de serveur différent, consultez le site eServer [Information](http://publib.boulder.ibm.com/eserver) Center pour plus d'informations.

### **Utilisation des interfaces iSeries**

Deux méthodes permettent d'accéder au serveur iSeries, notamment les interfaces de type caractère équipant une console connectée ou une session d'émulation aux interfaces de type Windows dans iSeries Navigator. L'interface à utiliser est fonction du type de connexion avec le serveur iSeries et de la tâche à exécuter. Les rubriques suivantes vous aident à comprendre les différences entre ces options d'interface, elles vous fournissent des instructions pour les utiliser avec efficacité.

#### **Connexion au serveur iSeries**

Il existe de nombreuses interfaces disponibles pour le serveur iSeries et celle que vous utilisez est fonction du type de connexion et des fonctions nécessaires. La présente rubrique comprend des instructions et les exigences relatives à l'utilisation des consoles, des interfaces sans fil et d'iSeries Navigator.

#### **[Interface](rzal2charinterface.htm) de type caractère**

L'interface de type caractère, disponible depuis la plupart des sessions d'émulation ou des consoles, peut sembler peu familière aux personnes n'ayant pas l'expérience de l'iSeries. La présente rubrique explique comment naviguer dans les menus de l'OS/400 et propose quelques suggestions pour apprendre à utiliser l'interface.

#### **Interface de type caractère**

L'interface de type caractère est disponible sur la plupart des consoles et sessions d'émulation reliées à un serveur iSeries. Elle propose un plus grand choix de fonctions que les autres interfaces. Bien que ce type d'interface puisse, à première vue, sembler peu familier, il comporte plusieurs méthodes simples pour venir en aide aux nouveaux utilisateurs ainsi qu'une hiérarchie de tâches, basée sur des menus, pour faciliter la recherche de fonctions spécifiques.

L'interface de type caractère comprend trois écrans primaires : navigation, saisie et informations. L'écran de navigation se compose généralement d'une liste d'options de menu et d'une ligne de commande. Vous pouvez utiliser cette dernière pour rechercher des informations ou des tâches sur le serveur iSeries et

pour entrer des [commandes](rzal2commands.htm) CL. Le programme propose plusieurs écrans de saisie si vous devez communiquer des informations à l'OS/400. Utilisez cet écran pour entrer ou modifier des informations. Les écrans d'informations fournissent des informations sur le serveur mais ne permettent aucune interaction.

#### **Recherche de fonctions ou de tâches**

Toutes les tâches du serveur iSeries sont organisées en catégories accessibles depuis le menu principal. Des sélections de menu permettent de se déplacer dans cette hiérarchie pour trouver la tâche recherchée. Différents utilisateurs peuvent se voir proposer différentes options de menu en fonction de la stratégie de sécurité, des restrictions définies par l'administrateur système et du profil de l'utilisateur actif. Lorsque vous avez trouvé l'option de menu dont vous avez besoin, vous pouvez entrer les commandes de l'invite **Option ou commande**, au bas de l'écran. De nombreux écrans de menu comportent un nom, en haut à gauche. Vous pouvez accéder au menu correspondant en utilisant la commande **GO**, suivie du nom du menu. Par exemple, **GO JOB** indique à l'OS/400 d'afficher le menu des travaux :

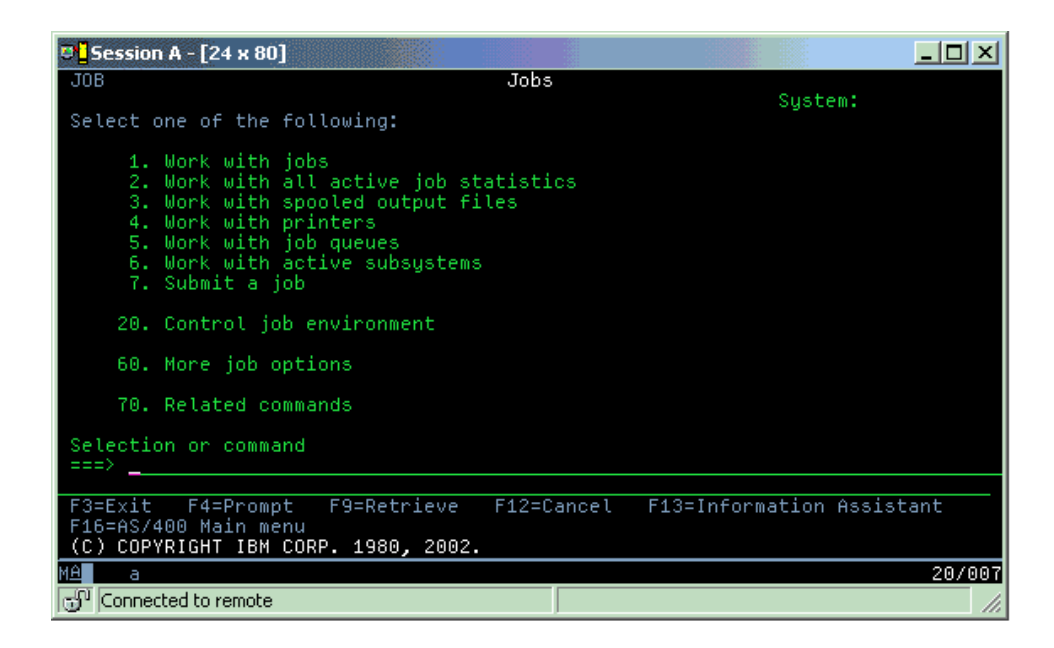

#### **Obtention d'aide**

Plusieurs méthodes sont proposées par l'interface de type caractère pour assister les utilisateurs. Tout d'abord, l'aide en ligne est disponible pour de nombreux écrans en appuyant sur la touche **Aide** ou **F1**. Il est souvent possible d'obtenir de l'aide pour une zone ou un élément particulier en plaçant le curseur sur celui-ci et en appuyant sur la touche **Aide** ou **F1**. Lors de la saisie de données, vous pouvez obtenir de l'aide en tapant **?** dans une zone de données. Enfin, il est possible de contrôler la quantité et le type d'informations visibles à l'écran en modifiant le niveau d'assistance. Le niveau d'assistance détermine la version de l'écran qui vous est proposée. De nombreux écrans système comportent deux versions différentes :

- v Version **basique** contenant moins d'informations et n'utilisant pas de terminologie technique
- v Version **intermédiaire** contenant plus d'informations et utilisant une terminologie technique

Certaines zones ou fonctions ne sont disponibles que dans une version particulière d'un écran. Les instructions vous indiquent quelle version vous devez utiliser. Pour passer d'un niveau d'assistance à un autre, utilisez la touche F21 (Sélection du niveau d'assistance). Cette touche n'est pas disponible à partir de tous les écrans.

# <span id="page-12-0"></span>**Gestion des unités**

Une unité est un matériel connecté au système. La plupart des équipements, y compris les processeurs internes, les ports et les adaptateurs, les unités, le matériel de communications, les postes de travail et les imprimantes sont considérés comme des unités. Pour les gérer, l'OS/400 les organise par type (poste de travail ou unité optique) et identifie les unités spécifiques par leur nom de ressource. L'OS/400 attribue automatiquement le nom de la ressource à la plupart des unités internes (processeurs, adaptateurs et ports). Pour la plupart des unités externes et quelques unités de stockage internes, le serveur iSeries gère la communication avec l'unité via un contrôleur d'unités. Les noms de ressource de la plupart des unités gérées via un contrôleur sont définis par leur description d'unité. Pour connaître le nom de ressource d'une unité, son emplacement physique, son état en cours et d'autres informations, vous pouvez utiliser son type.

Chaque unité du système possède un état courant décrivant si elle est sous tension et si elle communique actuellement avec le système. Pour pouvoir fonctionner, l'unité et toutes les unités qui la relient au serveur iSeries doivent être activées (opérationnelles) et sous tension. Par exemple, si une ligne de transmission ou une carte de réseau est désactivée, aucune unité reliée au serveur iSeries via ces unités ne fonctionnera.

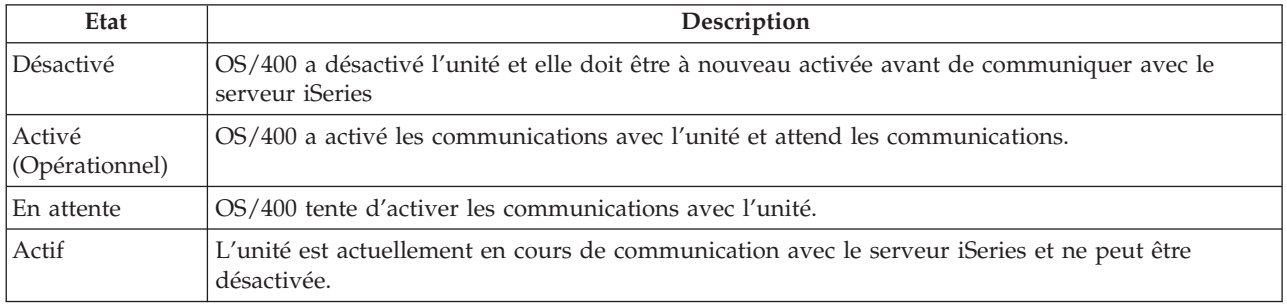

La plupart des unités peuvent avoir les types d'état suivants :

D'autres types d'état sont possibles pour quelques types d'unités spécifiques ou pour indiquer un incident spécifique. Par exemple, l'état d'un poste de travail attendant qu'un utilisateur se connecte est Ecran d'ouverture de session et une unité que l'OS/400 ne peut localiser a un état Ressource non détectée.

#### **Visualisation et gestion des unités**

iSeries Navigator vous permet d'afficher l'état courant des unités, leur emplacement physique et les informations de leur configuration. Pour gérer des unités dans iSeries Navigator, développez l'arborescence **Configuration et maintenance** et sélectionnez **Matériel**. Vous pouvez afficher des informations détaillées relatives à l'unité, y compris son modèle, son type et son numéro de série, son emplacement physique sur le serveur iSeries et son adresse logique en cliquant avec le bouton droit de la souris sur l'unité et en sélectionnant **Propriétés**. En outre, iSeries Navigator fournit plusieurs fonctions pour la gestion des unités de bande, unités de disque et pools de disques. Pour plus d'informations, consultez l'aide en ligne d'iSeries Navigator.

Pour modifier l'état ou les propriétés d'une unité, utilisez l'interface de type caractère et tapez go device (aller à l'unité) à partir d'une ligne de commande. Pour savoir comment configurer les unités du serveur

iSeries, voir **Local Device Configuration** .

# <span id="page-13-0"></span>**Gestion des sorties imprimante**

De nombreux travaux génèrent des résultats nécessitant une impression. A ce titre, l'OS/400 crée plusieurs fichiers spoule contenant les données du document et les instructions appropriées pour traiter le travail d'impression. Après la création, l'OS/400 envoie les fichiers spoule à une file d'attente de sortie. Similaire à une file d'attente de travaux, la file d'attente en sortie suspend de nombreux fichiers en attente d'une imprimante disponible. La file d'attente en sortie, à laquelle l'OS/400 envoie les fichiers spoule, varie selon les attributs du travail, le profil utilisateur et les paramètres du poste de travail. Avant l'impression d'un des fichiers spoule, une imprimante doit être activée et un éditeur d'impression lancé. L'éditeur d'impression est une fonction de l'OS/400 qui s'exécute pour chaque imprimante active du système. Lorsqu'il est lancé, l'éditeur d'impression surveille la file (ou les files) d'attente en sortie spécifiée(s) et il envoie les fichiers spoule à son imprimante.

#### **Gestion de la sortie imprimante**

iSeries Navigator permet de localiser et de gérer les impressions à partir de deux emplacements : Opérations de base et Gestion des travaux.

- v Pour voir une liste de fichiers spoule en attente d'impression, développez l'arborescence **Opérations de base**, puis cliquez sur **Sortie imprimante**. Ceci affiche tous les fichiers spoule associés à l'utilisateur courant. Vous pouvez également gérer d'autres travaux d'impression en sélectionnant **Vue —> Personnalisation de la vue —> Inclusion** dans le menu iSeries Navigator. Cliquez avec le bouton droit de la souris sur un fichier spoule pour mettre en attente le travail d'impression, le lancer, le déplacer, le supprimer ou le convertir en PDF. De plus, en sélectionnant **Propriétés**, vous pouvez modifier de nombreux attributs du fichier spoule.
- v Pour afficher une liste de toutes les files d'attente de sortie, développez l'arborescence **Gestion des travaux**, puis cliquez sur **Files de travaux**. Vous afficherez ainsi toutes les files d'attente de sortie pour tous les utilisateurs. Une file d'attente de sortie est un objet, qui contient une liste de fichiers spoule devant être transmis à une unité de sortie (imprimante, par exemple). Sélectionnez une file d'attente de sortie pour afficher la liste des fichiers spoule qu'elle contient.

#### **Lancement des imprimantes**

Avant de lancer l'imprimante, vérifiez les points suivants :

- v L'imprimante est sous tension et prête.
- v L'imprimante ou la méthode d'impression a été configurée dans l'OS/400.

Pour lancer une imprimante iSeries à partir d'une interface ligne de commande, procédez comme suit :

- 1. Activez l'imprimante :
	- a. Entrez la commande WRKCFGSTS \*DEV \*PRT. L'écran Gestion de l'état de la configuration affiche une liste d'unités.
	- b. Tapez 1 à côté de la description de l'imprimante pour activer cette dernière.
- 2. Utilisez la commande STRPRTWTR pour lancer l'éditeur d'impression et spécifiez l'imprimante et la file (ou les files) d'attente en sortie que l'éditeur va gérer.

Pour lancer une imprimante iSeries à partir d'iSeries Navigator, procédez comme suit :

- 1. Dans iSeries Navigator, sélectionnez votre serveur, développez l'arborescence **Opérations de base** et sélectionnez **Imprimantes**.
- 2. Si l'état de l'imprimante (affiché dans la partie droite de la fenêtre) indique **Non disponible**, cliquez avec le bouton droit de la souris sur l'imprimante et sélectionnez **Mise en fonction**.
- 3. Cliquez avec le bouton droit de la souris sur l'imprimante et sélectionnez **Démarrage**.

#### <span id="page-14-0"></span>**Informations connexes**

La configuration et la gestion des impressions iSeries peuvent s'avérer complexes. Pour plus d'informations, consultez les ressources suivantes sur l'iSeries Information Center :

#### **Impression**

Découvrez les solutions d'impression iSeries et leur configuration.

#### **Programmation de l'imprimante**

Accédez aux procédures détaillées de la gestion d'imprimantes et des fonctions d'impression de l'OS/400.

#### **Printing [Redbook](http://www.redbooks.ibm.com/abstracts/sg242160.html)**

Découvrez les fonctions d'impression du serveur iSeries et parcourez les nombreux conseils pratiques de configuration.

### **Gestion du stockage**

Les serveurs iSeries proposent un grand choix d'options pour stocker vos données système. En interne, le serveur iSeries inclut des unités de disque pouvant être réparties entre plusieurs unités d'extension (ou tours). En tant qu'opérateur système, vous pouvez avoir à gérer ces unités de disque et suivre leur utilisation dans votre entreprise. En outre, il existe de nombreuses options pour la gestion des supports amovibles comme les bandes magnétiques et les unités optiques (CD-ROM et DVD). Ces unités de stockage sont fréquemment utilisées pour sauvegarder le système et archiver les données.

Pour plus d'informations, voir Solutions de stockage.

### **Utilisation du panneau de commande**

Le panneau de commande est votre interface initiale avec le serveur iSeries. Il permet d'exécuter différentes fonctions système, notamment :

- v Détermination de l'activité d'un processeur
- v Affichage et extraction des attributs ou codes d'erreur pour l'analyse des incidents
- v Mise sous tension ou hors tension du système
- v Définition des caractéristiques d'un IPL (procédure de chargement initial)

Vous pouvez utiliser le panneau de commande physique du système ou définir un panneau de commande éloigné pour exécuter ces opérations. Pour plus d'informations, voir Panneau de commande. Vous y trouverez des explications vous permettant de configurer le panneau de commande virtuel ou le panneau de commande éloigné, d'accéder aux fonctions du panneau de commande et d'utiliser des API pour exploiter le panneau de commande éloigné à l'aide d'un programme écrit par l'utilisateur.

**Remarque :** les informations de cette rubrique ne concernent que les serveurs IBM 270 et 8xx. Si vous possédez un modèle de serveur différent, consultez le site eServer [Information](http://publib.boulder.ibm.com/eserver) Center pour plus d'informations.

### <span id="page-15-0"></span>**Démarrage et arrêt du serveur**

**Remarque :** Les procédures de démarrage et d'arrêt du serveur dépendent du type du système, à savoir partitionné ou non partitionné. Les instructions suivantes concernent uniquement les serveurs iSeries privés de partition. Si vous possédez un système partitionné (sans console HMC pour eServer), voir Restart and power down a system with logical partitions dans la rubrique Partitions logiques. Si vous possédez un système partitionné (avec console HMC pour eServer), voir Logical partitions with Hardware Management Console for eServer.

Quelle que soit la configuration du serveur iSeries, les opérations de démarrage et d'arrêt demandent une planification méticuleuse pour éviter toute perte de données et protéger l'intégrité du système. Le serveur iSeries fournit plusieurs méthodes de démarrage du système permettant des interactions diverses avec l'utilisateur. Pour démarrer ou arrêter le système en toute sécurité, consultez les procédures suivantes.

#### **[Démarrage](rzal2ipl.htm) du serveur**

Choisissez une méthode pour démarrer le serveur et gérer les incidents relatifs à l'IPL (procédure de chargement initial).

#### **[Connexion](rzal2signon.htm) au système**

Apprenez à accéder aux fonctions de l'iSeries après démarrage.

#### **Arrêt du [serveur](rzal2stop.htm)**

Arrêtez le serveur en toute sécurité et planifiez des redémarrages du serveur contrôlés.

Plusieurs valeurs système déterminent les options disponibles pour le démarrage et l'arrêt de l'iSeries. Pour plus d'informations, voir Valeurs système [contrôlant](rzal2iplsys.htm) l'IPL.

### **Démarrage du serveur**

Suite à certaines modifications des paramètres système ou la configuration matérielle, le serveur iSeries doit passer par une séquence de démarrage appelée IPL (démarrage du système). Lors d'un IPL, les programmes système sont chargés depuis l'unité de la source de chargement spécifiée dans la mémoire secondaire du système. Le matériel est également contrôlé. Le panneau de commande du serveur iSeries affiche une série de codes SRC, qui indiquent l'état courant du serveur et signalent tout incident. L'IPL terminé, l'interface de type caractère affiche l'écran d'ouverture de session et les utilisateurs peuvent se connecter via iSeries Navigator.

Plusieurs options permettent de démarrer un serveur iSeries. Consultez les rubriques suivantes relatives aux procédures et recommandations pour l'exécution d'un IPL.

#### **Démarrage du système sans modification de [configuration](rzal2unipl.htm) (IPL sans contrôle opérateur )**

Il s'agit de la manière classique de démarrer le serveur iSeries. Consultez cette rubrique pour obtenir des instructions sur le démarrage du système en fonctionnement normal.

#### **Modification de la [configuration](rzal2chgipl.htm) du système lors de l'IPL (IPL sous contrôle opérateur)**

Certaines situations peuvent nécessiter l'insertion d'informations ou des modifications de valeurs système au cours d'un IPL. Consultez cette rubrique pour obtenir des instructions sur l'exécution d'un IPL manuel.

#### **[Modification](rzal2changeipl.htm) du type d'IPL à partir du panneau de commande système**

A partir du panneau de commande, vous pouvez spécifier le type d'IPL que vous voulez effectuer. Consultez cette rubrique pour obtenir des instructions.

#### **[Modification](rzal2chgiplstartup.htm) du programme de lancement de l'IPL**

Vous pouvez créer un programme de démarrage modifiant les ressources système, ainsi que les ressources et attributs qui leur sont associés, qui sont démarrées lors d'un IPL. Généralement, les sous-systèmes, les modules d'écriture et l'assistant sont lancés par ce programme.

**Remarque :** Pour prendre connaissance des informations légales importantes, voir [Exclusion](codedisclaimer.htm) de garantie [applicable](codedisclaimer.htm) aux exemples de code.

#### **[Planification](rzal2powersched.htm) d'un arrêt et d'un redémarrage du système**

Vous pouvez programmer le lancement et l'arrêt automatique de votre système. Vous pouvez déterminer l'heure de mise sous et hors tension du système et préciser les circonstances spéciales pour lesquelles l'horaire normal est modifié, jour de vacances ou de fermeture spéciale, par exemple.

Lors de l'IPL, le panneau de commande affiche une série de codes SRC indiquant l'activité en cours du système. Pour plus d'informations, voir IPL system reference code (SRC) finder.

Si des incidents d'ordre général surviennent lors d'un IPL, voir Causes d'IPL [anormaux](rzal2abnormalipl.htm) pour savoir comment les identifier et les résoudre.

### **Démarrage du système sans modification de la configuration (IPL sans contrôle opérateur)**

Les IPL sans contrôle opérateur réinitialisent la mémoire système et reconnaissent automatiquement toute modification de configuration. La durée nécessaire pour un IPL est fonction de la taille et de la complexité du système, allant de quelques minutes à plusieurs heures. Lorsque l'IPL sans contrôle opérateur est terminé, l'écran Ouverture de session s'affiche sur le clavier-écran.

**Remarque :** Si vous travaillez sur un système doté de partitions logiques, voir Restart and power down a system with logical partitions.

#### **Avant de commencer**

Cette procédure suppose que le serveur iSeries est en cours d'exécution et que plusieurs conditions supplémentaires sont satisfaites avant de pouvoir lancer un IPL. Bien que la plupart de ces paramètres soient des valeurs par défaut, vous devez les vérifier en cas de doute.

- v Pour le serveur iSeries, le [mode](rzal2ipliplmodeco.htm) d'IPL doit être défini sur **Normal** (IPL sans contrôle opérateur).
- v Le paramètre système QIPLTYPE (Type de redémarrage) doit posséder la valeur ″Sans contrôle opérateur″ (0). Pour savoir comment définir la valeur système, voir Valeurs système [contrôlant](rzal2iplsys.htm) l'IPL.
- v Mettez sous tension toutes les unités qui seront utilisées (claviers-écrans, imprimantes, unités de bande et contrôleurs).

#### **Pour effectuer un IPL sans contrôle opérateur**

1. Tapez **ENDSYS** ou **ENDSBS \*ALL** sur une ligne de commande et appuyez sur **Entrée**.

**Remarque :** Pour connaître les autres options des commandes comme la définition d'un délai d'attente, voir Description de la commande ENDSYS (système d'extrémité) et Description de la commande ENDSBS (sous-système d'extrémité).

- 2. Tapez **WRKSBS** pour vérifier que le sous-système de contrôle a terminé et qu'il se trouve à l'état restreint. L'état du sous-système doit être RSTD.
- 3. Tapez **PWRDWNSYS \*IMMED RESTART(\*YES)** sur une ligne de commande et appuyez sur **Entrée**.

Lors de l'IPL sans contrôle opérateur, l'écran d'ouverture de session s'affiche sur le clavier-écran. Pour planifier un IPL sans contrôle opérateur, voir Planification d'un arrêt et d'un [redémarrage](rzal2powersched.htm) du système.

### **Modification du système à l'IPL (IPL sous contrôle opérateur)**

Pour modifier les options d'IPL (procédure de chargement initial), installer le système d'exploitation, utiliser les outils de maintenance en mode dédié, gérer les partitions logiques ou effectuer une reprise suite à une défaillance du système, vous devez exécuter un IPL sous contrôle opérateur. Ce mode d'IPL vous impose de répondre à plusieurs invites au cours de la phase de démarrage.

#### **Avant de commencer**

Cette procédure suppose que le serveur iSeries est en cours d'exécution et que plusieurs conditions supplémentaires sont satisfaites avant de pouvoir lancer un IPL. Bien que la plupart de ces paramètres soient des valeurs par défaut, vous devez les vérifier en cas de doute.

- v Le [mode](rzal2ipliplmodeco.htm) d'IPL du serveur iSeries doit être défini sur **Manuel** (IPL sous contrôle opérateur).
- v Le paramètre système Type de redémarrage (QIPLTYPE) doit posséder la valeur ″Sous contrôle opérateur″. Pour plus d'informations sur la définition de cette valeur, voir Valeurs système [contrôlant](rzal2iplsys.htm) [l'IPL.](rzal2iplsys.htm)
- v Mettez sous tension toutes les unités, comme les claviers-écrans, les imprimantes, les unités de bande et les contrôleurs, qui seront utilisées.

#### **Pour effectuer un IPL sous contrôle opérateur**

1. Tapez **ENDSYS** ou **ENDSBS \*ALL** sur une ligne de commande et appuyez sur **Entrée**.

**Remarque :** Pour connaître les autres options des commandes comme la définition d'un délai d'attente, voir Description de la commande ENDSYS (système d'extrémité) et Description de la commande ENDSBS (sous-système d'extrémité).

- 2. Tapez **WRKSBS** pour vérifier que le sous-système de contrôle a terminé et qu'il se trouve à l'état restreint. L'état du sous-système doit être RSTD.
- 3. Tapez **PWRDWNSYS \*IMMED RESTART(\*YES)** sur une ligne de commande et appuyez sur **Entrée**.

Lorsque l'IPL sous contrôle opérateur est lancé, le système affiche l'écran des options de l'IPL et vous permet de choisir celles à utiliser au cours de l'IPL. Au cours de ce dernier, le système affiche toutes les options sélectionnées ou celles nécessaires après des modifications système. Pour plus d'informations, voir Ecrans d'IPL sous contrôle [opérateur.](rzal2iplots.htm)

**Ecrans d'IPL sous contrôle opérateur :** Lors d'un IPL sous contrôle opérateur, votre poste d'affichage ou console affiche tout écran requis ou sélectionné.

Les écrans suivants apparaissent lors de l'IPL si vous les sélectionnez sur l'écran Options IPL :

#### **Définition des [principales](rzal2iplsetopt.htm) options système**

La définition des principales options système vous permet de configurer et de nommer de nouvelles unités et de spécifier des options pour l'environnement de fonctionnement.

#### **Définition ou [modification](rzal2ipldefinesys.htm) du système**

La définition ou la modification du système vous permet de modifier les valeurs système et d'autres attributs système lors de l'IPL.

Les écrans suivants s'affichent si les modifications système l'exigent :

#### **[Révision](rzal2ipleditpaths.htm) des chemins d'accès**

Des applications utilisent des chemins d'accès pour déterminer l'ordre des enregistrements dans un fichier base de données. Si les chemins d'accès ont été modifiés, utilisez cet écran pour les reconstituer.

#### **Révision des contraintes en instance de [vérification](rzal2ipleditconstraints.htm)**

Certains fichiers physiques peuvent comporter des restrictions devant être vérifiées lors d'un IPL. Cet écran vous permet de vérifier l'état de ces fichiers.

*Définition des principales options système :* L'écran Définition des principales options système vous permet de sélectionner la configuration automatique, la convention d'appellation des unités configurées et votre environnement.

- 1. Pour modifier les principales options système, entrez les nouvelles valeurs sur celles existantes dans les zones suivantes :
	- Configuration automatique
		- **O** (Oui) configure automatiquement les unités locales.
		- **N** (Non) indique que la configuration n'est pas automatique.
	- Noms des unités configurées
		- **\*NORMAL** utilise une convention de dénomination propre au serveur iSeries. Par exemple, DSP01 est attribué à un écran, PRT01 à une imprimante, TAP01 à une unité de bande et OPT01 à une unité de CD-ROM.
		- **\*DEVADR** fait référence à des règles d'appellation utilisant le nom de ressource de l'unité. Ainsi, DSP010203 est attribué à un clavier-écran, PRT010203 à une imprimante, TAP01 à une unité de bande et OPT01 à une unité de CD-ROM.
	- Environnement par défaut
		- \*NONE indique qu'aucun environnement spécifique n'est défini.
- 2. Appuyez sur **Entrée**.

*Définition ou modification du système à l'IPL :* L'écran Définition ou modification du système à l'IPL permet de modifier la configuration du système, les valeurs système, les attributs du réseau, les profils utilisateur ainsi que les attributs d'objet ou de fichier. Cet écran s'affiche lorsque vous tapez O (Oui) en regard de la zone Définition/modification du système à l'IPL de l'écran Options IPL.

- 1. Sélectionnez l'une des options suivantes :
	- v Pour modifier le démarrage du système, sélectionnez l'option 3 (Commandes relatives aux valeurs système). Pour plus d'informations, voir [Modification](rzal2iplchgsysval.htm) des valeurs système à l'IPL.
	- v Pour modifier l'une des autres options, sélectionnez-la avant de quitter et de continuer l'IPL.
- 2. Lorsque vous avez terminé, appuyez sur **F3** (Exit et poursuite de l'IPL).

*Révision des chemins d'accès lors d'un IPL sous contrôle opérateur :* Les chemins d'accès définissent comment les enregistrements d'un fichier base de données sont organisés en vue de leur traitement par un programme. Si une mise hors tension anormale a supprimé certains chemins d'accès, le système vous présente l'écran Révision du rétablissement des chemins d'accès après l'écran Options IPL.

**Conseil :** Pour plus d'informations sur les différentes zones et colonnes, consultez l'aide en ligne relative à cet écran.

Vous êtes informé par un message qu'un journal doit effectuer un rétablissement de chemin d'accès. Un journal est un objet système. Il sert à enregistrer des entrées dans un récepteur de journal chaque fois qu'une modification est appliquée à un objet qui lui est associé. Les chemins d'accès susceptibles d'être rétablis (parce qu'ils ont été enregistrés) n'apparaissent pas sur cet écran. Le seuil de l'IPL indique que les chemins d'accès dont le numéro d'ordre est inférieur ou égal au nombre spécifié seront reconstruits lors de l'IPL. Vous pouvez définir une valeur comprise entre 1 et 99, la valeur par défaut étant 50. Si vous modifiez la valeur du seuil de l'IPL, tous les chemins d'accès dont l'état est IPL et AFTIPL sont modifiés de manière à refléter le nouvel état du seuil de l'IPL.

- v Pour modifier l'ordre des chemins d'accès à reconstituer, procédez comme suit :
	- Tapez les nouvelles données dans la colonne Séq.
	- Appuyez sur **Entrée**.

v Dans le cas contraire, appuyez simplement sur la touche **Entrée**. Le cas échéant, le système affiche l'écran Etat des chemins d'accès, qui recense les chemins d'accès en attente de rétablissement.

**Conseil :** Pour continuer l'IPL à partir de l'écran Révision du rétablissement des chemins d'accès, vous devez impérativement appuyer sur **Entrée**.

Si aucun chemin d'accès n'a besoin d'être rétabli, l'IPL se poursuit.

Si vous appuyez sur **F3** (Exit et poursuite de l'IPL), le rétablissement des chemins d'accès a lieu alors que l'IPL se poursuit. La touche **F12** (Annuler), quant à elle, vous ramène à l'écran Révision du rétablissement des chemins d'accès.

L'écran Etat des chemins d'accès est mis à jour toutes les cinq secondes et affiche le temps écoulé. Une fois rétablis tous les chemins d'accès dont le numéro de séquence est inférieur ou égal au seuil de l'IPL, l'IPL se poursuit.

*Révision des contraintes en instance de vérification lors d'un IPL sous contrôle opérateur :* Lors d'un IPL sous contrôle opérateur, l'écran Révision des contraintes en instance de vérification s'affiche si des contraintes doivent être vérifiées. Une contrainte est un attribut qui impose une restriction ou une limitation à un fichier physique.

**Conseil :** Pour plus d'informations sur les différentes zones et colonnes, consultez l'aide en ligne relative à cet écran.

Sur cet écran, vous pouvez modifier l'ordre des contraintes à vérifier (1 à 99). Si une contrainte possède un numéro de séquence inférieur ou égal au seuil de l'IPL, elle est vérifiée à l'IPL. Sinon, elle est vérifiée après l'IPL. La valeur de séquence \*HLD indique que la contrainte ne sera pas vérifiée tant que cette valeur ne sera pas remplacée par un nombre compris entre 1 et 99. Lorsque le seuil de l'IPL est modifié, toutes les contraintes dont l'état est IPL ou AFTIPL sont modifiées pour prendre en compte le nouvel état de seuil de l'IPL.

- v Si vous voulez modifier l'ordre des contraintes en instance de vérification, procédez comme suit :
	- 1. Tapez les nouvelles données dans la colonne Séq.
	- 2. Appuyez sur **Entrée**.
- v Dans le cas contraire, appuyez simplement sur la touche **Entrée**. L'écran Etat des contraintes s'affiche s'il reste des contraintes à vérifier.

Si vous appuyez sur **F3** (Exit et poursuite de l'IPL), les contraintes sont vérifiées pendant que l'IPL continue. Toutes les 5 secondes, l'écran est mis à jour et affiche le temps écoulé. Après vérification de toutes les contraintes dont l'état est IPL, l'IPL se poursuit. Si vous appuyez sur **F12** (Annuler), vous revenez à l'écran Révision des contraintes en instance de vérification.

### **Modification de l'IPL du système à partir du panneau de commande**

Sur les serveurs dépourvus de bouton de sélection de mode, vous pouvez utiliser les boutons de sélection (flèche vers le haut et flèche vers le bas) pour changer le [type](rzal2ipltypeco.htm) et le [mode](rzal2ipliplmodeco.htm) d'IPL. Le type (A, B ou D) et le mode d'IPL (Normal ou Manuel) peuvent être sélectionnés à l'aide de la fonction 02. Pour sélectionner le type et le mode d'IPL à partir du panneau de commande, procédez comme suit :

- 1. Choisissez la fonction 02 à l'aide du bouton de sélection (flèche vers le haut ou flèche vers le bas) et appuyez sur le bouton Entrée.
- 2. Choisissez le type et le mode d'IPL voulus à l'aide du bouton de sélection (flèche vers le haut ou flèche vers le bas) et appuyez sur le bouton Entrée pour sauvegarder vos choix.
- 3. Vous pouvez également indiquer un IPL rapide ou lent qui ne peut être défini qu'une seule fois sur le panneau de commande lors de la mise hors tension du serveur. Sélectionnez la fonction 02 et appuyez deux fois sur la touche **Entrée**. Utilisez ensuite les boutons de sélection pour choisir F(rapide), S(lent) ou V(valeur issue des attributs d'IPL).

L'attribut d'IPL de diagnostic matériel détermine le type des IPL suivants. \*MIN est la valeur conseillée ; cependant, si des incidents matériels sont susceptibles de se produire, indiquez \*ALL au paramètre de diagnostic matériel. Pour changer la valeur de l'attribut d'IPL, utilisez la commande CHGIPLA (Modifier les attributs d'IPL).

Pour plus d'informations, voir Panneau de commande. Si vous possédez un système partitionné, voir Restart and power down a system with logical partitions.

### **Modification du programme de démarrage d'IPL**

Le travail de démarrage automatique du sous-système de contrôle transfère le contrôle au programme qui est indiqué dans la valeur système QSTRUPPGM (programme de démarrage de configuration du système). Ce programme peut être personnalisé.

Vous pouvez créer votre propre programme et remplacer la valeur système QSTRUPPGM (programme de démarrage de configuration du système) par ce nom de programme. Vous pouvez également utiliser la valeur initiale QSTRUP de QSYS pour créer votre propre programme. Pour ce faire :

- 1. Appelez le source du programme à l'aide de la commande RTVCLSRC (par exemple, **RTVCLSRC PGM(QSYS/QSTRUP) SRCFILE(YOURLIB/YOURFILE)**).
- 2. Modifiez le programme.
- 3. Créez le programme à l'aide de la commande CRTCLPGM, en le plaçant dans votre propre bibliothèque.
- 4. Testez le programme pour vous assurer qu'il fonctionne.
- 5. Remplacez la valeur système QSTRUPPGM (programme de démarrage de configuration du système) par le nom de programme et la bibliothèque indiqués dans la commande CRTCLPGM.

#### **Exclusion de garantie applicable aux exemples de code**

IBM vous concède une licence non exclusive de droits d'auteur vous autorisant à utiliser tous les exemples de code de programmation à partir desquels vous pouvez générer des fonctions similaires adaptées à vos besoins spécifiques.

Tous les codes sont fournis par IBM à titre d'exemple uniquement. Ces exemples de programmes n'ont pas été rigoureusement testés dans toutes les conditions. Par conséquent, IBM ne peut garantir expressément ou implicitement la fiabilité, la maintenabilité ou le fonctionnement de ces programmes.

Tous les programmes sont livrés en l'état sans aucune garantie. IBM décline notamment toute responsabilité en cas de contrefaçon ainsi qu'en cas de défaut d'aptitude à l'exécution d'un travail donné.

#### **Source du programme de démarrage CL**

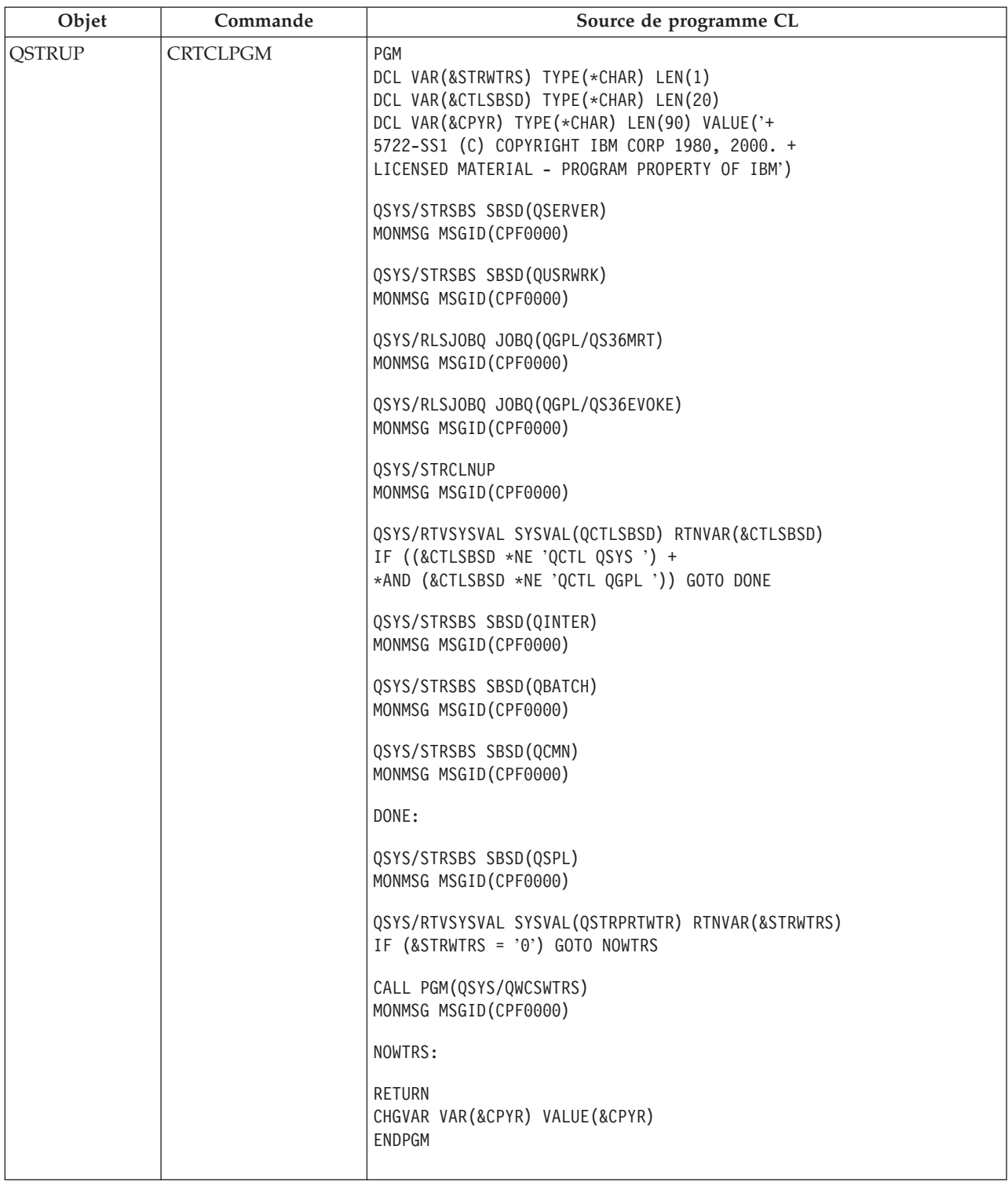

#### **Valeur système QSTRUPPGM (programme de démarrage de configuration du système)**

La valeur système QSTRUPPGM correspond au programme de démarrage. Cette valeur indique le nom du programme qui est appelé à partir d'un travail de démarrage automatique lors du lancement du sous-système de contrôle. Ce programme exécute des fonctions de configuration, notamment le démarrage des sous-systèmes et des imprimantes. Cette valeur système ne peut être modifiée que par le responsable de la sécurité ou par une personne disposant des droits de responsable de la sécurité. Une modification apportée à cette valeur système prend effet lors de l'IPL suivant. QSTRUPPGM peut prendre les valeurs suivantes :

- v 'QSTRUP QSYS' : Le programme indiqué est exécuté suite à un transfert de contrôle vers ce programme à partir du travail de démarrage automatique figurant dans le sous-système de contrôle.
- v '\*NONE' : Le travail de démarrage automatique prend fin de façon normale sans appeler de programme.

Le programme de démarrage par défaut QSYS/QSTRUP effectue les tâches suivantes :

- v Démarrage du sous-système QSPL pour le travail placé en file d'attente
- v Démarrage du sous-système QSERVER pour le travail de serveur de fichiers
- v Démarrage du sous-système QUSRWRK pour le travail utilisateur
- v Libération des files d'attente de travaux QS36MRT et QS36EVOKE éventuelles (utilisées par l'environnement IBM 36)
- Lancement du nettoyage de l'Assistant (si l'opération est autorisée)
- v Lancement de tous les éditeurs imprimante sauf si l'utilisateur a mentionné le contraire sur l'écran Options IPL
- v Lancement des sous-systèmes QINTER, QBATCH et QCMN (si le sous-système de contrôle est QCTL)

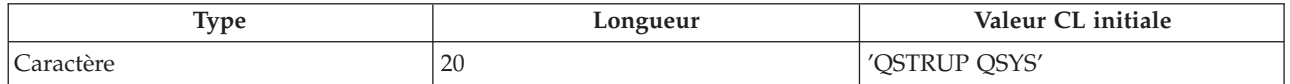

Pour plus d'informations, consultez la valeur système QSTRUPPGM (programme de démarrage de configuration du système).

### **Planification d'un arrêt et d'un redémarrage du système**

Pour certains systèmes, vous pouvez planifier régulièrement des arrêts et démarrages de routine. Le serveur iSeries prend en charge cette fonction, qui vous permet de définir un planning pour alerter les utilisateurs d'un arrêt imminent. Il attend ensuite un délai prédéfini pour leur permettre de terminer leur travail et de se déconnecter. Par exemple, vous pouvez définir un planning pour arrêter le système le vendredi soir et le redémarrer le lundi matin. Ce planning vous permet également de définir un message à envoyer aux utilisateurs connectés, ainsi que le délai avant l'envoi du message et le début de la séquence d'arrêt.

Pour gérer un planning, tapez go power sur une ligne de commande. Les rubriques suivantes fournissent les procédures pour gérer les planifications d'arrêt et de démarrage :

#### **Affichage du planning d'arrêt/de [démarrage](rzal2pwrdisplay.htm)**

Affichez les paramètres courants du planning de mise sous/hors tension.

#### **[Modification](rzal2pwrchangedefault.htm) des valeurs par défaut du planning d'arrêt/de démarrage**

Modifiez les paramètres courants du planning de mise sous/hors tension.

#### **[Modification](rzal2pwrchangeday.htm) du planning d'arrêt/de démarrage pour une seule occasion**

Créez un arrêt et un démarrage pour une seule fois, sans définir le planning par défaut.

#### **Résolution [d'incidents](rzal2pwrtrouble.htm) liés au planning d'arrêt/de démarrage**

Evitez les incidents potentiels liés au planning d'arrêt/de démarrage.

**Affichage du planning d'arrêt/de démarrage :** Le planning d'arrêt/de démarrage assure la mise sous tension et hors tension automatique du système aux heures indiquées, de jour comme de nuit. Pour l'afficher, procédez comme suit :

1. Sur une ligne de commande, tapez go power et appuyez sur **Entrée**.

2. Sélectionnez l'option 1 (Affichage du planning de mise sous/hors tension) du menu Tâches de mise sous et hors tension.

Le planning d'arrêt/de démarrage présente la date, le jour et l'heure auxquels le système sera mis sous et hors tension. La colonne Description peut contenir des commentaires relatifs aux jours qui ont été modifiés par rapport au planning normal. Tous les utilisateurs peuvent afficher ce planning.

**Modification des valeurs par défaut du planning d'arrêt/de démarrage :** Pour définir votre propre planning d'arrêt/de démarrage, sélectionnez l'option 2 (Modification du planning de mise sous/hors tension) du menu Tâches de mise sous et hors tension (POWER). Appuyez ensuite sur **F10** (Modifier valeurs par défaut mise sous/hors tension) sur l'écran Modification du planning de mise sous/hors tension.

Pour modifier le premier jour de la semaine, tapez le numéro choisi dans la zone Premier jour de la semaine. Le système envoie automatiquement à tous les utilisateurs un message leur indiquant l'heure à laquelle le système sera mis hors tension. Vous pouvez indiquer le nombre de minutes séparant l'envoi de ce message de la mise hors tension dans la zone Intervalle (en minutes).

Lorsque vous répondez au message, vous pouvez reculer l'heure de mise hors tension du système de 30 minutes à 3 heures. Le système attendra pendant le délai indiqué avant se mettre hors tension. Il n'existe alors plus d'autre moyen de modifier l'heure spécifiée.

Par exemple, si vous voulez que le système soit mis sous tension tous les lundis à 5:30 et hors tension tous les vendredis à 23:00, et que tous les samedis et les dimanches il soit mis sous tension à 7:30 et hors tension à 20:00, tapez les nouvelles heures dans les colonnes Mise ST par défaut et Mise HT par défaut en regard de samedi et dimanche. Appuyez sur la touche **Entrée** et vos modifications apparaissent sur les écrans Planning de mise sous/hors tension et Modification du planning de mise sous/hors tension.

**Modification du planning d'arrêt/de démarrage pour une seule occasion :** L'écran Modification du planning de mise sous/hors tension vous permet de modifier le planning pour une journée donnée.

Par exemple, pour modifier l'heure de mise sous et hors tension du système de l'usine pour le mercredi 3 mai, jour de la réunion de l'entreprise, procédez comme suit :

- 1. Tapez 14:30 dans la colonne Mise HT pour mettre le système hors tension à 14:30 et permettre ainsi aux employés d'aller à la réunion.
- 2. Indiquez ensuite le motif de la modification, Fermeture avancée Réunion, dans la colonne Description, en regard des nouvelles date et heure, puis appuyez sur la touche **Entrée**.
- 3. Tapez 5:30 dans la colonne Mise ST en regard de Jeu (03/05/91), pour mettre le système sous tension à 5:30 le jeudi 4 mai.

Pour afficher le planning à partir d'une autre date, tapez une nouvelle date dans la zone Commencer la liste au et appuyez sur la touche **Entrée**. Les informations s'affichent à partir de la date que vous avez indiquée.

**Résolution des incidents liés au planning de mise sous/hors tension automatique :** Si le planning de mise sous/hors tension ne fonctionne pas :

- v Assurez-vous que la commande STRCLNUP (Démarrer le ménage) est incluse dans le programme de démarrage.
- v En effet, vous devez obligatoirement exécuter cette commande pour lancer le travail QSYSSCD, qui traite les demandes de modification du planning. Cette commande est incluse dans le programme de démarrage fourni par IBM. Toutefois, vérifiez la présence de celle-ci si vous utilisez un programme provenant d'une version antérieure que vous avez adaptée à vos besoins.
- v Assurez-vous que la valeur Oui est indiquée dans la commande CHGCLNUP (Modifier les options de ménage) pour permettre le ménage automatique. En effet, le travail QSYSSCD ne peut pas démarrer si vous ne spécifiez pas l'option de ménage automatique.
- <span id="page-24-0"></span>v Assurez-vous que la commande STRCLNUP soumet le travail QSYSSCD dans la file d'attente de travaux spécifiée dans la commande CHGCLNUP.
- v Vérifiez que le travail QSYSSCD n'est pas dans une file d'attente suspendue et qu'il est bien actif.
- v Vérifiez que le nombre maximal de travaux admis dans la file d'attente sollicitée par la commande STRCLNUP est fixé à \*NOMAX ou est supérieur à 1. Le travail QSYSSCD s'exécutant sans interruption, l'exécution des autres travaux d'apurement automatique et de mise hors tension ne pourrait avoir lieu si le nombre maximal de travaux était égal à 1. Pour modifier la valeur de ce paramètre dans l'entrée de la file d'attente, utilisez la commande CHGJOBQE (Modifier une entrée de file d'attente de travaux).
- v Assurez-vous que le [mode](rzal2ipliplmodeco.htm) Normal ou Auto a été choisi.

### **Causes d'IPL anormaux**

Un IPL (procédure de chargement initial) anormal peut avoir plusieurs causes :

- v Utilisation de la commande ENDJOBABN (Arrêter anormalement le travail). Pour savoir si la commande a été lancée, recherchez le message CPC1124 dans l'historique du travail.
- v Utilisation de l'option 7 (Start a service tool) suivie de l'option 7 (Operator panel function) du menu Dedicated Service Tool (DST)
- v Utilisation du bouton-poussoir (du panneau de commande) au lieu de la commande PWRDWNSYS
- v Coupure d'électricité avant sauvegarde de toutes les données de la mémoire centrale sur le disque
- v Code SRC de type B900xxxx (où xxxx représente un code alphanumérique quelconque) au début de la phase de l'IPL concernant le système d'exploitation
- Commande PWRDWNSYS (Mettre le système hors tension) inachevée ayant entraîné la génération du code SRC B9003F10
- v Anomalie de fonctionnement au sein du sous-système de contrôle ayant entraîné l'interruption du système
- v Exécution d'une commande PWRDWNSYS sur la partition principale sans mise hors tension préalable des partitions secondaires
- v Panne du système avant la fin du rétablissement de la base de données effectué pendant l'IPL

Remarque : Si la commande ENDJOBABN a été émise, le message CPI0990 apparaîtra dans QHST. Dans tous les autres cas, QHST contient le message CPI091D et celui-ci indique pourquoi l'IPL n'est pas normal.

Pour plus d'informations sur l'identification et la résolution des incidents, voir Maintenance, assistance et résolution des incidents.

# **Connexion au serveur**

Pour accéder aux fonctions système du serveur iSeries, les utilisateurs doivent ouvrir une session sur le système. Cette précaution constitue une importante mesure de sécurité et permet de personnaliser chaque session utilisateur. Outre la vérification du mot de passe, l'OS/400 utilise l'ouverture de session pour accéder au profil utilisateur spécifié. L'OS/400 utilise ce profil pour personnaliser les écrans, en prenant en compte la langue de l'utilisateur et en fournissant les fonctions disponibles.

Pour ouvrir une session sur le serveur via iSeries Navigator :

- 1. Sélectionnez un serveur.
- 2. A l'invite de connexion à l'iSeries, entrez votre ID utilisateur et votre mot de passe.

Pour ouvrir une session sur le serveur via l'interface de type caractère :

1. Tapez votre ID utilisateur et votre mot de passe (si la sécurité par mot de passe est active), puis renseignez les zones facultatives en fonction de vos besoins. Pour vous déplacer d'une zone à l'autre de l'écran, utilisez la touche de tabulation.

Remarques :

- v La zone Mot de passe ne s'affiche que si la sécurité par mot de passe est active sur le système.
- v Dans l'angle supérieur droit de l'écran Ouverture de session sont affichés le nom du système, le nom du sous-système et l'ID du clavier-écran.

#### 2. Appuyez sur **Entrée**.

Dans le cas d'un IPL sans contrôle opérateur, selon les options choisies sur cet écran ou de la définition de votre profil utilisateur :

- Le menu principal s'affiche.
- v Un autre menu s'affiche.
- v Un programme ou une procédure est exécutée.
- v La bibliothèque en cours est ajoutée à votre liste des bibliothèques.

Si vous avez demandé à la fois l'exécution d'un programme ou d'une procédure et l'affichage d'un menu, le système commence par exécuter le programme, puis affiche le menu.

Après connexion, vous pouvez effectuer la [Modification](rzal2chgpwd.htm) du mot de passe système.

Une fois la session ouverte, notez que :

- v Les écrans de l'Assistant sont ceux par défaut.
- v Les fonctions de nettoyage du système sont lancées automatiquement avec les valeurs par défaut.
- v Le programme de gestion de la touche d'attention affiche le menu Assistant AS/400 (ASSIST).

### **Modification du mot de passe système**

Pendant son installation, le logiciel sous licence OS/400 réalise une vérification pour connaître les conditions de maintenance ou savoir si le modèle de système ou le propriétaire a été modifié. Si de telles conditions ou modifications sont détectées, vous serez invité à entrer le mot de passe système pour que l'IPL puisse se poursuivre. Si ce n'est pas le cas, l'IPL se poursuit sans que vous ayez à entrer de mot de passe.

Pour mener l'IPL à bien, vous devez entrer le mot de passe système adéquat. S'il n'est pas disponible, vous ou le technicien de maintenance avez la possibilité de sauter cette étape pendant une période limitée. Dès que cette période commence, contactez immédiatement votre technicien de maintenance ou votre partenaire commercial IBM qui vous enverra le mot de passe approprié.

#### **Procédure à suivre pour modifier le mot de passe système**

- v Si vous venez d'installer un nouveau matériel, vous pouvez être amené à entrer le nouveau mot de passe système lors du premier IPL. Pour ce faire :
	- 1. Choisissez l'option 1 (Modifier le mot de passe système) sur l'écran Echec de la vérification du mot de passe système.
	- 2. Les informations système suivantes relatives à l'écran Modification du mot de passe système s'affichent :
		- Numéro de série du système
		- Numéro de type du système
		- Numéro de modèle du système
		- Version du mot de passe
		- Numéro de série de la carte processeur

Si vous ne connaissez pas le mot de passe système, appuyez sur F12 (Annuler) et sélectionnez l'option 2 (Omettre le mot de passe système) sur l'écran Echec de la vérification du mot de passe système.

3. Si vous connaissez le mot de passe système, tapez-le dans la zone prévue à cet effet et appuyez sur **Entrée**.

- <span id="page-26-0"></span>v Pour modifier le mot de passe système lorsque le système est opérationnel :
	- 1. Effectuez un IPL sous contrôle [opérateur.](rzal2chgipl.htm)
	- 2. Choisissez l'option 1 (Modifier le mot de passe système) sur l'écran Echec de la vérification du mot de passe système.
	- 3. Si vous connaissez le mot de passe système, tapez-le dans la zone prévue à cet effet et appuyez sur **Entrée**.

#### **Omission du mot de passe système**

Utilisez l'écran Echec de la vérification du mot de passe système pour omettre le mot de passe système dans les cas suivants :

- v Vous ne connaissez pas ou ne trouvez pas le mot de passe système.
- v Vous avez entré un mot de passe et obtenez un message vous signalant qu'il est incorrect.

**Remarque :** Lorsque vous entrez cinq fois de suite un mot de passe système incorrect, vous êtes obligé de relancer l'IPL.

Pour omettre le mot de passe système lors du premier IPL :

- 1. Sélectionnez l'option 2 (Omettre le mot de passe système) sur l'écran Echec de la vérification du mot de passe système.
- 2. Lisez les informations relatives à l'écran Omission du mot de passe système. N'oubliez pas de contacter immédiatement votre agent commercial afin d'obtenir le mot de passe système avant l'expiration du délai imparti.
- 3. Appuyez sur **F9** (Omettre), pour continuer l'IPL.

Une fois l'IPL terminé, des messages vous seront envoyés toutes les heures afin de vous indiquer le temps pendant lequel vous pouvez encore travailler sans mot de passe système.

Lorsque vous retrouvez le mot de passe système ou lorsque vous le recevez d'IBM, il y a deux possibilités pour l'entrer :

- v Effectuez un IPL sous contrôle [opérateur,](rzal2chgipl.htm) puis sélectionnez l'option 1 (Modifier le mot de passe système) sur l'écran Echec de la vérification du mot de passe système.
- v Effectuez un IPL sous contrôle [opérateur,](rzal2chgipl.htm) puis sélectionnez l'option 1 (Modifier le mot de passe système) sur l'écran Expiration du délai d'omission.

# **Arrêt du serveur**

L'arrêt du système demande quelques précautions. Si vous mettez le système hors tension sans effectuer les tâches ci-dessous, vous risquez d'endommager des données ou de provoquer un comportement imprévisible du système. Le serveur iSeries propose différentes méthodes pour arrêter le système en toute sécurité.

- v Utilisez la commande PWRDWNSYS pour effectuer une mise hors tension contrôlée ou une mise hors tension immédiate du système. Pour plus d'informations sur une mise hors tension contrôlée, consultez la commande PWRDWNSYS.
- v Vous pouvez arrêter le système à l'aide du menu Tâches de mise sous et hors tension (POWER). Pour accéder à ce menu, tapez **go power** sur une ligne de commande et appuyez sur **Entrée**.
- v Vous pouvez définir un [planning](rzal2powersched.htm) mettant automatiquement votre système sous et hors tension. Vous pouvez déterminer l'heure de mise sous et hors tension du système et préciser les circonstances spéciales pour lesquelles l'horaire normal est modifié, jour de vacances ou de fermeture spéciale, par exemple.
- v En cas d'urgence, vous pouvez également arrêter le système en utilisant le [bouton-poussoir](rzal2usepower.htm) de mise sous et hors [tension.](rzal2usepower.htm) Cependant, cette méthode est déconseillée car des erreurs risquent d'être générées dans vos fichiers de données et dans d'autres objets système.

Avant de mettre le système hors tension, vous devez effectuer les tâches suivantes :

#### **Vérification de l'achèvement de tous les travaux par lots et de la fermeture de toutes les sessions utilisateur :**

- 1. Envoyez un message d'interruption à tous les utilisateurs actifs, leur demandant de clore leur session.
	- a. Tapez GO MANAGESYS et appuyez sur Entrée.
	- b. Sélectionnez l'option 12 (Gestion des utilisateurs en session) du menu Gestion du système, des utilisateurs et des unités (MANAGESYS). **Remarque :**Si l'écran Gestion des travaux de l'utilisateur s'affiche, passez au niveau d'assistance ″Débutant″ via la touche F21 (Choisir niveau d'assistance).
	- c. Appuyez sur **F10** (Envoyer msg à tous util) à partir de l'écran Gestion des utilisateurs en session.
	- d. Tapez le message dans la zone Texte du message de l'écran Envoi d'un message, puis appuyez sur **F10**.
- 2. Laissez le temps aux utilisateurs de clore leur session.
- 3. Appuyez sur la touche **F5** (Réafficher) sur l'écran Gestion des utilisateurs en session, pour vérifier que tous les utilisateurs ont fermé leur session. Si c'est le cas, seul votre travail est affiché. Pour fermer autoritairement une session utilisateur, choisissez l'option 4 (Fermer session). **Remarque :** Si vous disposez de sous-systèmes interactifs séparés, autres que le sous-système de contrôle, arrêtez-les après la fermeture des sessions utilisateur. Cela empêche les utilisateurs d'ouvrir à nouveau une session avant l'arrêt du système. Pour savoir comment arrêter un sous-système, voir Gestion des [sous-systèmes.](rzal2subsys.htm)

#### **Vérification de l'état de tous les travaux par lots susceptibles d'être affectés par l'arrêt du système :**

- 1. Sur une ligne de commande, tapez GO MANAGESYS et appuyez sur Entrée.
- 2. Sélectionnez l'option 11 (Gestion des travaux) du menu Gestion du système, des utilisateurs et des unités (MANAGESYS).

**Remarque :**Si l'écran Gestion des travaux de l'utilisateur s'affiche, passez au niveau d'assistance ″Débutant″ via la touche F21 (Choisir niveau d'assistance).

- 3. Appuyez sur **F14** (Choisir autres travaux) de l'écran Gestion des travaux.
- 4. Tapez **\*all** dans la zone Utilisateur.
- 5. Tapez **N** dans toutes les zones excepté les zones Message en attente, En cours et Travail en cours suspendu. L'écran Gestion des travaux qui s'affiche à nouveau contient les travaux par lots.
- 6. S'il existe des travaux dans les files d'attente de travaux, appuyez sur **F22** (Gérer files d'attente de travaux) pour afficher l'écran Gestion des files d'attente de travaux.
- 7. Suspendez toutes les files d'attente contenant des travaux en attente. Libérez ces files d'attente lorsque vous redémarrez le système.
- 8. Appuyez sur **F12** (Annuler) pour revenir à l'écran Gestion des travaux.
- 9. Appuyez sur **F5** (Réafficher) à intervalles réguliers (quelques minutes) jusqu'à ce que le traitement de tous les travaux par lots soit terminé.

#### **Vérification des supports amovibles**

- 1. Vérifiez que les bandes et CD-ROM ont bien été retirés de leurs unités.
- 2. Retirez-les, le cas échéant.

Pour savoir comment mettre un serveur iSeries hors tension en utilisant des blocs d'alimentation de secours ou une autre méthode d'arrêt d'urgence, voir Concepts relatifs aux arrêts contrôlés.

### **Mise hors tension immédiate du système**

Quel que soit le mode choisi, vous pouvez arrêter le système en entrant la commande PWRDWNSYS (Mettre le système hors tension) sur la ligne de commande d'un clavier-écran. Tapez **PWRDWNSYS** et appuyez sur la touche **F4** (Invite) pour visualiser les options de mise hors tension. Vous devez pour cela disposer des droits d'opérateur système (QSYSOPR). Si cette commande ne fonctionne pas sur votre système, utilisez les méthodes suivantes :

#### **Pour mettre le système hors tension immédiatement, procédez comme suit :**

- 1. Tapez **go power** sur une ligne de commande pour afficher le menu Tâches de mise sous et hors tension (POWER).
- 2. Si vous souhaitez que le système reste hors tension jusqu'à la prochaine mise sous tension planifiée, sélectionnez l'option 3 (Mise hors tension immédiate du système).
- 3. Appuyez sur **F16** (Confirmer) pour confirmer votre choix de mettre immédiatement le système hors tension. Le système est alors mis hors tension, ce qui provoque l'arrêt de tous les travaux actifs dans les sous-systèmes.

#### **Pour redémarrer le système immédiatement après la mise hors tension, procédez comme suit :**

- 1. Sélectionnez l'option 4 (Mise hors tension immédiate du système, puis mise sous tension) du menu Tâches de mise sous et hors tension (POWER).
- 2. Appuyez sur **F16** (Confirmer) pour confirmer votre choix. Le système s'arrête et redémarre automatiquement.
- **Remarque :** Ne mettez pas le modem sous ou hors tension lorsque le système est hors tension et qu'il est prêt pour un IPL (procédure de chargement initial) à distance. Le système pourrait démarrer de façon impromptue et se remettre hors tension quelques minutes plus tard.
- **Remarque :** Si vous recourez au planning de mise sous/hors tension automatique ou à l'une des options du menu Tâches de mise sous et hors tension (POWER) pour arrêter le système, la valeur système QIPLDATTIM (date et heure de l'IPL) est vérifiée et, si nécessaire, mise à jour sur l'heure de la prochaine mise sous tension programmée. Ce contrôle n'intervient pas si vous utilisez une autre méthode pour mettre le système hors tension interdisant sa remise sous tension automatique. Pour que le planning de mise sous/hors tension mette à jour la valeur système QIPLDATTIM (date et heure de l'IPL), entrez **CHGPWRSCDE DAY(\*TODAY) PWRONTIME(\*SAME) PWROFFTIME(\*SAME)** sur une ligne de commande.

#### **Utilisation du bouton-poussoir de mise sous et hors tension**

S'il ne vous est pas possible d'utiliser l'option 3 (Mise hors tension immédiate du système) ou l'option 4 (Mise hors tension immédiate du système, puis mise sous tension) du menu Tâches de mise sous et hors tension (POWER) pour arrêter le système, faites-le à l'aide du bouton-poussoir de mise sous et hors tension lorsque vous êtes en mode Manuel.

**Remarque :** L'utilisation du bouton-poussoir de mise sous et hors tension pour arrêter le système peut être à l'origine d'erreurs dans vos fichiers de données et augmenter le temps d'exécution du prochain IPL. Une autre conséquence est la mise hors tension de toutes les partitions.

Vérifiez que les bandes et disquettes ont bien été retirées de leurs unités et que le mode Manuel est sélectionné.

<span id="page-29-0"></span>Ne mettez pas le modem sous ou hors tension lorsque le système est hors tension et qu'il est prêt à être démarré à distance. Le système pourrait démarrer de façon impromptue et se remettre hors tension quelques minutes plus tard.

Pour mettre le système hors tension à l'aide du bouton-poussoir de mise sous et hors tension, procédez comme suit :

- 1. Sur le panneau de commande, appuyez sur le bouton-poussoir de mise sous et hors tension. L'écran Fonction/Données clignote en affichant 0 (symbole international de mise hors tension).
- 2. Appuyez de nouveau sur le bouton-poussoir de mise sous et hors tension. Le voyant Sous tension clignote, indiquant la mise hors tension du système et s'éteint à la fin de l'opération.

Si le système n'est pas mis hors tension au bout de 30 minutes, attendez que le voyant Demande d'intervention s'allume. Passez alors à la section Maintenance, assistance et résolution des incidents et suivez les instructions requises pour résoudre l'incident.

# **Valeurs système contrôlant l'IPL**

Les valeurs système présentées ci-après vous permettent de contrôler le type et le mode d'exécution de l'IPL (procédure de chargement initial) choisi. Vous pouvez à présent gérer toutes les valeurs système dans iSeries Navigator. Pour ce faire, sélectionnez votre système —> **Configuration et maintenance —> Valeurs système**. Si vous n'avez pas de connexion iSeries Navigator, vous pouvez quand même utiliser ces valeurs système via l'interface de type caractère. Dans ce cas, utilisez la commande WRKSYSVAL (Gestion des valeurs système) pour modifier ou afficher ces valeurs.

#### **Allow scheduled restart (QIPLDATTIM)**

La valeur système **QIPLDATTIM** (**Allow scheduled restart**) définit la date et l'heure d'un redémarrage planifié. Dans iSeries Navigator, sélectionnez votre système —> **Configuration et maintenance —> Valeurs système —> Redémarrage —> Général**. Pour plus d'informations, voir Allow scheduled restart dans la rubrique Valeurs système.

Pour définir le format de date et d'heure, consultez la valeur système Date and time (QDATFMT, QDATSEP, QTIMSEP).

#### **Previous restart type (QIPLSTS)**

La valeur système QIPLSTS (Previous restart type) indique comment le dernier IPL a été effectué sur le système. Cette valeur système n'est pas modifiable. Dans iSeries Navigator, sélectionnez votre système —> **Configuration et maintenance —> Valeurs système —> Redémarrage —> Précédent**. Si nécessaire, utilisez l'aide associée à l'écran.

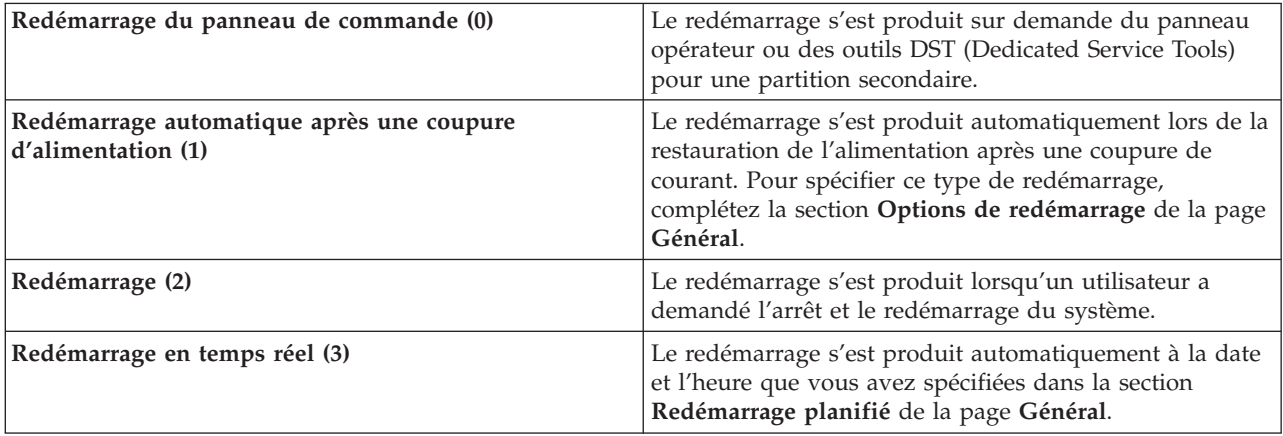

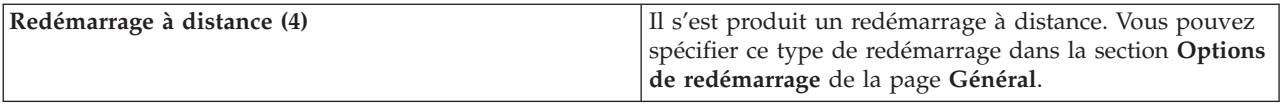

Pour plus d'informations, consultez la valeur système Previous restart type.

#### **Type of restart (QIPLTYPE)**

La valeur système QIPLTYPE (Type of restart) définit le type d'IPL effectué par le système à partir du panneau de commande. Dans iSeries Navigator, sélectionnez votre système —> **Configuration et maintenance** —> **Valeurs système** —> **Redémarrage** —> **Général**. Si nécessaire, utilisez l'aide associée à l'écran.

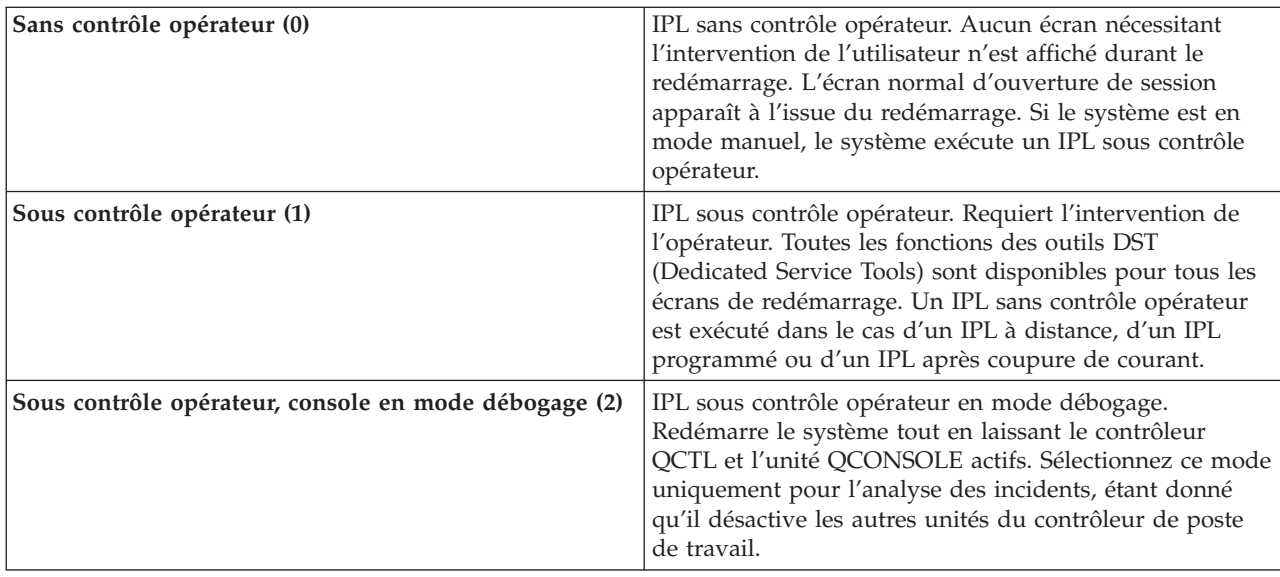

Pour plus d'informations, consultez la valeur système Type of restart.

#### **Automatically restart after power failure (QPWRRSTIPL)**

La valeur système QPWRRSTIPL (Automatically restart after power failure) vous permet d'autoriser (ou non) un redémarrage automatique après une coupure de courant. Dans iSeries Navigator, sélectionnez votre système —> **Configuration et maintenance —> Valeurs système —> Redémarrage —> Général**. Si nécessaire, utilisez l'aide associée à l'écran.

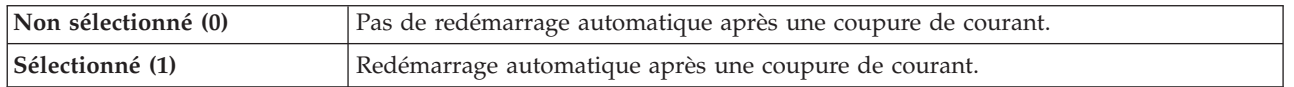

Pour plus d'informations, consultez la valeur système Automatically restart after power failure.

#### **Allow remote power-on and restart (QRMTIPL)**

La valeur système QRMTIPL (Allow remote power-on and restart) permet de démarrer un système éloigné à l'aide d'un téléphone et d'un modem, ou par le biais du signal SPCN, ce qui signifie que tout appel téléphonique entraîne le redémarrage du système. Dans iSeries Navigator, sélectionnez votre système —> **Configuration et maintenance —> Valeurs système —> Redémarrage —> Général**. Si nécessaire, utilisez l'aide associée à l'écran.

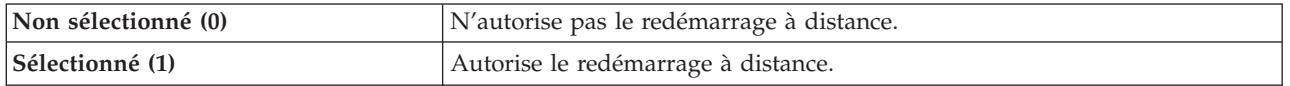

Pour plus d'informations, consultez la valeur système Allow remote power-on and restart.

#### **When power failure occurs (QUPSDLYTIM)**

La valeur système QUPSDLYTIM (When power failure occurs) permet de définir le délai d'attente du système avant la sauvegarde de la mémoire principale et la mise hors tension du système. Si l'alimentation secteur est rétablie avant l'expiration du délai, le système arrête le décompte. Sinon, à l'expiration du délai, le système procède à la sauvegarde de la mémoire principale ou passe en mode d'alimentation CPM (suivant le type de machine). Dans iSeries Navigator, sélectionnez votre système —> **Configuration et maintenance —> Valeurs système —> Contrôle de l'alimentation —> Général**. Si nécessaire, utilisez l'aide associée à l'écran.

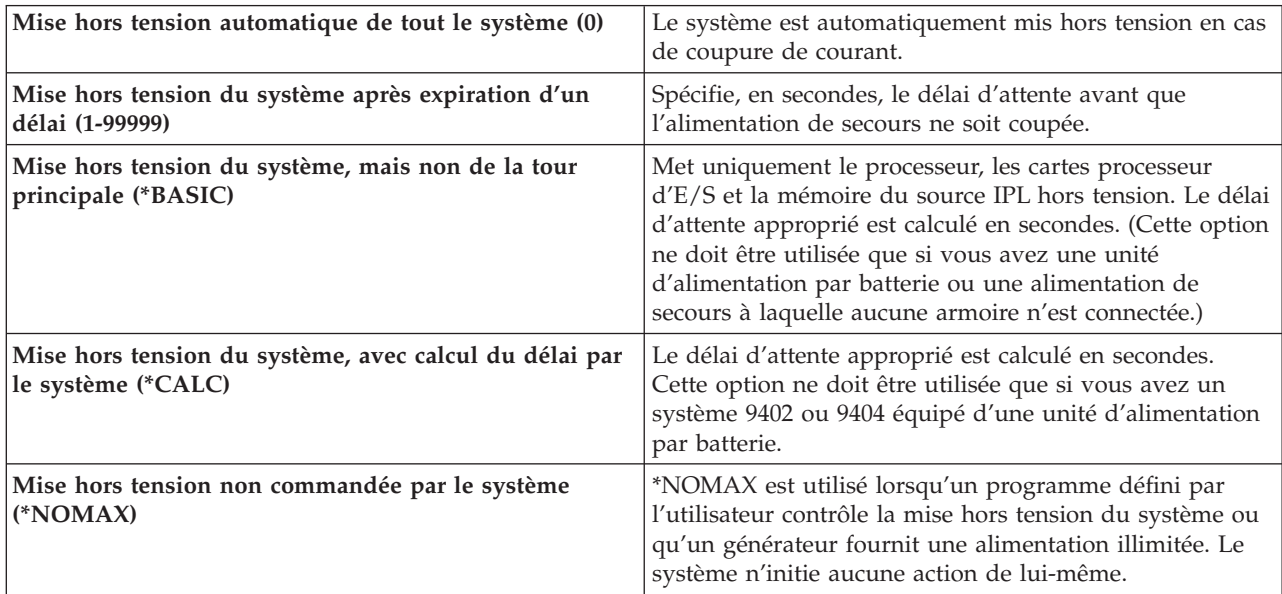

Il existe cinq options pour la valeur QUPSDLYTIM.

Pour plus d'informations, consultez la valeur système When power failure occurs.

#### **Message queue and library (QUPSMSGQ)**

La valeur système QUPSMSGQ (Message queue and library) permet d'indiquer dans quelle file d'attente les messages d'interruption doivent être envoyés en cas de coupure de courant. Les valeurs par défaut sont Message queue - QSYSOPR ; Library - QSYS. Dans iSeries Navigator, sélectionnez votre système —> **Configuration et maintenance —> Valeurs système —> Contrôle de l'alimentation —> Général**. Si nécessaire, utilisez l'aide associée à l'écran.

<span id="page-32-0"></span>Les messages sont envoyés dans la file d'attente de messages de l'opérateur système en cas de coupure de l'alimentation du système.

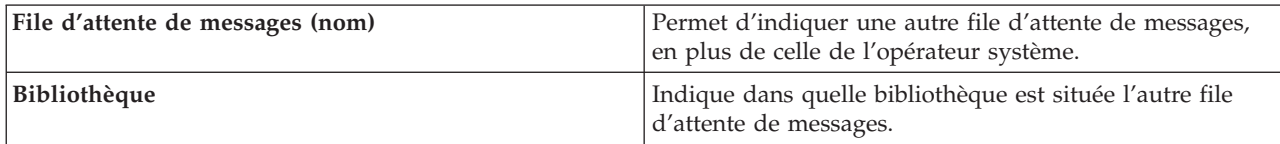

Pour plus d'informations, consultez la valeur système Message queue and library.

### **Concepts relatifs à l'OS/400**

L'OS/400 est le système d'exploitation du serveur iSeries. Il gère les ressources matérielles et logicielles et fournit une interface qui vous permet de gérer le serveur iSeries. Pour utiliser au mieux l'OS/400, vous devez vous familiariser avec les concepts système suivants.

#### **Concepts relatifs à l'exploitation**

#### **[Messages](rzal2messages.htm)**

Les messages sont des communications envoyées par un autre utilisateur, l'OS/400 ou une application. Prenez connaissance des différentes sortes de messages et de la façon de les interpréter et d'y répondre.

#### **[Commandes](rzal2commands.htm) OS/400**

L'OS/400 utilise des commandes CL (Langage de contrôle) pour interpréter les instructions des utilisateurs. Prenez connaissance des règles de base de l'utilisation de CL et de la façon dont vous pouvez obtenir de l'aide pour une commande CL.

#### **Sécurité et droits d'accès [utilisateur](rzal2settingsecurity.htm)**

L'OS/400 détermine les ressources auxquelles un utilisateur peut accéder, en fonction des informations contenues dans son profil utilisateur et de la stratégie de sécurité mise en place dans le système. Prenez connaissance des paramètres relatifs à la sécurité et de la façon de gérer efficacement les droits d'accès utilisateur.

#### **Fichiers et [systèmes](rzal2files.htm) de fichiers**

Découvrez la gestion de fichiers base de données, les fichiers spoule, les fichiers bande et les fonctions du système de fichiers intégré du serveur IBM iSeries.

#### **Etat restreint de [l'OS/400](rzal2restrictedstate.htm)**

Il est parfois nécessaire de mettre le système d'exploitation à l'état restreint. Ce concept est spécifique à l'OS/400 et ne doit être utilisé que lorsque la situation l'exige. Familiarisez-vous avec ce concept et avec son champ d'application.

#### **Gestion des tâches de base**

#### **[Travaux](rzal2jobs.htm)**

Toutes les tâches effectuées par le serveur iSeries sont divisées en unités appelées travaux. Prenez connaissance des types de travaux, de la façon de les rechercher, les contrôler et les gérer sur le serveur iSeries.

#### **[Sous-systèmes,](rzal2subsys.htm) files d'attente et pools de mémoire**

Contrôlez le travail sur les serveurs iSeries en gérant les ressources utilisées pour traiter les travaux.

#### <span id="page-33-0"></span>**[Objets](rzal2objects.htm)**

Un objet concerne tout ce qui peut être géré sur le système. Les objets fournissent une interface commune pour gérer les composants du système. Prenez connaissance des différentes sortes d'objets et de la façon de les gérer.

#### **Maintenance du système**

#### **[Historiques](rzal2logs.htm) et journaux**

La conservation des enregistrements est un moyen crucial pour l'iSeries de protéger les données et d'analyser les incidents. Prenez connaissance de l'utilité et de l'utilisation des historiques et des journaux.

#### **[Correctifs](rzal2ptfs.htm) logiciels**

Les versions récentes de logiciels iSeries ajoutent de nouvelles fonctions et permettent de résoudre des incidents connus. Découvrez comment installer et gérer les logiciels et leurs mises à jour.

Pour plus d'informations, consultez le glossaire IBM.

### **Messages**

Un message représente une communication entre un utilisateur, un programme ou le serveur iSeries et une file d'attente de messages. Chaque profil utilisateur et poste de travail comporte une file d'attente de messages qui lui est associée. Toutes les files d'attente messages portent le nom de l'utilisateur ou du poste de travail auquel elles sont associées. Elles sont créées automatiquement lorsque l'utilisateur se connecte au système pour la première fois ou lorsque le poste de travail est défini pour la première fois. Pour le profil QSYSOPR, la file d'attente de messages est particulièrement importante, car le serveur iSeries y envoie beaucoup de messages sur l'exécution de travaux et l'état système. Pour plus d'informations, voir Files d'attentes de messages.

#### **Gestion des messages**

iSeries Navigator vous permet d'afficher, de répondre à des messages et d'en envoyer. Pour gérer des messages, développez l'arborescence **Opérations de base** et cliquez sur **Messages**. iSeries Navigator affiche tous les messages, soit de votre file d'attente de messages, soit d'une file d'attente donnée. Pour répondre à un message spécifique, le supprimer ou afficher ses propriétés, cliquez avec le bouton droit de la souris sur le message et sélectionnez l'action désirée. Pour envoyer un message, cliquez avec le bouton droit de la souris sur **Messages** dans l'arborescence iSeries Navigator et sélectionnez **Envoi d'un message**.

Votre administrateur système peut également définir un moniteur de messages dans iSeries Navigator pour surveiller et gérer les messages. Pour obtenir un exemple, voir Scenario: Message monitor.

# **Commandes OS/400**

Le langage de contrôle (CL) OS/400 représente une méthode souple et puissante pour exécuter des commandes sur le serveur iSeries. Vous pouvez utiliser ce langage pour contrôler la plupart des fonctions iSeries en les insérant à partir de l'interface de type caractère, en les incluant dans des programmes ou en envoyant des commandes dans iSeries Navigator. Si le système de menus et les commandes CL de l'iSeries peuvent, à première vue, sembler peu familiers, ils suivent une syntaxe simple et l'OS/400 comprend de nombreuses fonctions pour vous aider à les utiliser avec succès. La rubrique Control language (CL) comprend une référence complète des commande CL, ainsi qu'un CL command finder permettant de consulter des commandes CL spécifiques.

#### **Syntaxe des commandes CL**

Les commandes CL sont constituées d'un verbe, d'un objet [OS/400](rzal2objects.htm) et parfois d'un adjectif. Par exemple : **WRKACTJOB**

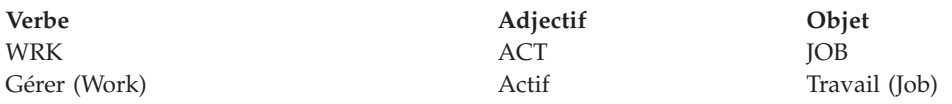

Une des caractéristiques importantes de la syntaxe CL est sa cohérence. Par exemple, quel que soit l'objet ou la commande à utiliser, le fait d'employer le verbe **WRK** (gérer) dans la commande fait apparaître un menu vous permettant d'effectuer les actions disponibles sur l'objet spécifié. Pour obtenir une référence de commandes courantes, voir Commands operating on OS/400 objects.

#### **Insertion de commandes CL**

Vous pouvez insérer des commandes CL à partir d'iSeries Navigator en sélectionnant **Exécution d'une commande** à l'aide du bloc de contrôle des tâches. Ou bien, vous pouvez entrer des commandes CL à partir d'une ligne de commande et de la plupart des écrans de l'interface de type caractère de l'iSeries. Pour savoir comment utiliser l'interface et la structure de menus OS/400, voir [Utilisation](rzal2charinterface.htm) de l'interface de type [caractère.](rzal2charinterface.htm)

Chaque commande comporte un ensemble de paramètres imposés et facultatifs. Par exemple, **CRTLIB** (Création de bibliothèque) nécessite, au minimum, que vous indiquiez le nom de la bibliothèque à créer. La syntaxe pour des commandes CL plus complexes est la suivante : nom de la commande paramètre, valeur. Par exemple, **CRTLIB LIB(FRED)** entre le verbe ″créer″ dans la ″bibliothèque″ de type d'objet et spécifie que le paramètre imposé **LIB**, nom de la bibliothèque, doit avoir comme valeur ″FRED″. Grâce à cette commande, l'OS/400 crée une bibliothèque appelée FRED.

Si vous n'êtes pas encore familiarisé avec les paramètres associés à une commande CL, vous pouvez entrer la commande avec les paramètres que vous connaissez, placer le curseur sur la commande, puis appuyer sur **F4**. L'OS/400 affiche alors les options disponibles de la commande. Si vous entrez une commande sans aucun paramètre, le système affiche une invite pour toute zone imposée, proposant une aide au niveau des zones. Par exemple, si vous entrez **CRTLIB**, l'OS/400 affiche l'écran suivant :

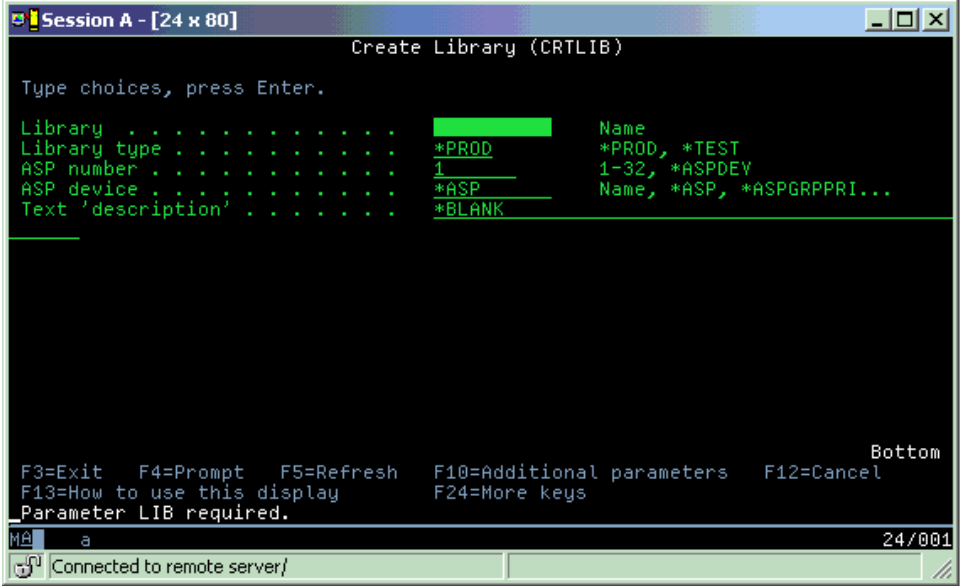

<span id="page-35-0"></span>Si vous entrez un **?** dans une zone, l'aide détaillée s'affiche pour ce paramètre.

#### **Aide sur les commandes CL**

L'OS/400 propose différentes méthodes pour aider les utilisateurs à accéder aux commandes CL et à les entrer. Le programme Entrée de commandes offre une interface utile et une aide supplémentaire. Vous pouvez lancer ce programme en tapant **CALL QCMD** sur une ligne de commande. L'Information Center dispose d'un outil de localisation, CL command finder, qui peut également vous aider à rechercher une commande spécifique. Il est très important de se souvenir que le fait d'entrer une commande sans aucun paramètre ou d'appuyer sur **F4** (Invite) alors que le curseur se trouve sur la commande occasionne l'affichage d'un menu avec l'aide détaillée sur tous les paramètres associés.

# **Sécurité et droits d'accès utilisateur**

La sécurité est un aspect critique des opérations iSeries. Intégrée à l'OS/400, elle affecte quasiment toutes les fonctions du système. L'environnement de sécurité iSeries détermine les commandes et fonctions disponibles pour les utilisateurs et les objets auxquels ils peuvent accéder.

Généralement, la stratégie de sécurité limite les objets auxquels les utilisateurs peuvent accéder. Pour les systèmes ayant une sécurité au niveau objet, il existe plusieurs possibilités pour accorder les [droits](rzal2authorities.htm) [d'accès](rzal2authorities.htm) aux objets. Souvent, les profils utilisateur donnent de façon explicite les types d'accès à des objets spécifiques. Pour simplifier la gestion de toutes ces autorisations, des listes d'autorisation peuvent spécifier des groupes d'objets et les utilisateurs peuvent avoir accès à ces listes. L'accès à ces listes donne alors accès à tous les objets spécifiés dans celles-ci.

Le niveau de sécurité du serveur iSeries et d'autres règles de sécurité plus précises affectent souvent l'exploitation du système. Les concepts suivants sont importants pour la compréhension des besoins des utilisateurs dans des environnements variés de sécurité.

#### **[Niveaux](rzal2sec.htm) de sécurité**

L'OS/400 fonctionne dans un des nombreux niveaux de sécurité prédéfinis. Le niveau de sécurité en cours détermine le niveau de détail que le profil utilisateur doit fournir pour accorder les droits d'accès appropriés aux ressources du système. Ce niveau de détail peut aller de la simple gestion de mot de passe à la fourniture explicite d'un niveau d'accès à chaque objet qu'un utilisateur peut lire ou modifier.

#### **Valeurs système de sécurité**

Beaucoup d'aspects plus détaillés de la sécurité du système sont définis par des valeurs système iSeries. Les valeurs système définissent le niveau de sécurité iSeries, accordent ou restreignent des options (droits adoptés, par exemple).

#### **Profils [utilisateur](rzal2userprofiles.htm)**

Le profil utilisateur iSeries contient la plupart des autorisations et préférences pour les utilisateurs individuels ou les groupes. iSeries Navigator vous permet de créer et gérer des utilisateurs et des groupes à partir du serveur iSeries.

#### **Listes [d'autorisation](rzal2authlist.htm)**

Accorder à chaque utilisateur les droits d'accès à chaque objet distinct auquel ils doit avoir accès peut prendre du temps et s'avérer complexe. Ce processus peut être simplifié en créant des listes d'autorisation spécifiant des groupes d'objets. Des utilisateurs et des groupes peuvent alors disposer de droits d'accès à cette liste, laquelle leur accorde les droits sur tout ce qu'elle contient.

Pour plus d'informations sur la sécurité iSeries, voir Basic system security and planning. De plus, les paramètres de sécurité concernant les principes et les listes d'autorisation sont disponibles dans la section **Sécurité** du produit iSeries Navigator.

### **Droits d'accès aux objets**

En fonction du niveau de sécurité et d'autres paramètres de sécurité, les utilisateurs peuvent se voir attribuer plusieurs niveaux d'accès aux objets sur le serveur.

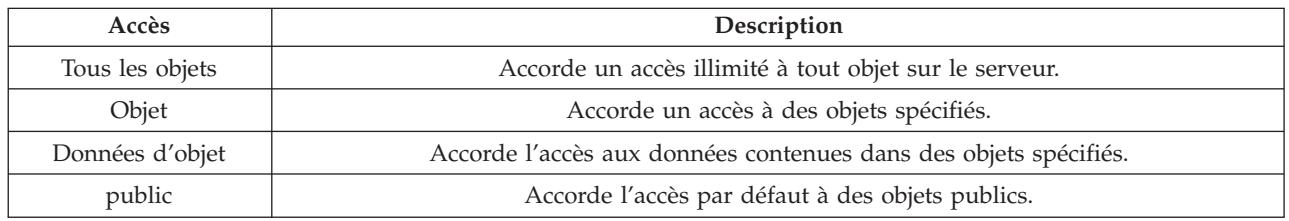

Par exemple, un utilisateur a besoin d'une autorisation pour ajouter, modifier et supprimer des données dans une base de données, mais n'a pas à supprimer de tables, ni la base de données proprement dite. Il peut lui être accordé des droits d'accès de niveau **Données objet** plutôt que de niveau **Objet**.

**Remarque** : Les droits d'adoption accordent aux utilisateurs les droits d'accès aux objets appelés par un objet qu'ils gèrent. Les administrateurs peuvent autoriser ou restreindre les droits adoptés avec des valeurs système de sécurité.

### **Niveaux de sécurité**

La sécurité de votre système est organisée en une série de niveaux ou classes, chaque classe offrant un niveau de sécurité et de protection des données plus élevé que la précédente. Sélectionnez le niveau le plus adapté à votre entreprise.

Vous pouvez utiliser iSeries Navigator pour modifier ces paramètres sur un ou plusieurs systèmes.

#### **Niveau 20**

Il s'agit du niveau de protection par mot de passe. Autrement dit, les utilisateurs doivent disposer d'un mot de passe et d'un ID utilisateur reconnus par le système pour y accéder. L'ID utilisateur et le mot de passe initiaux sont créés par l'administrateur système.

Ce niveau de protection donne à tous les utilisateurs du système le droit d'effectuer toutes les opérations qu'ils souhaitent. En fait, ils ont accès à toutes les données du système (fichiers, objets). Cette configuration peut être suffisante pour une petite entreprise où la sécurité interne n'est pas la priorité essentielle, mais serait inadaptée pour une entreprise de plus grande taille, où tous les employés ne doivent pas avoir accès aux fichiers confidentiels (salaires, par exemple). **Niveau 30**

Il s'agit du niveau de protection des ressources. Ce qui signifie que les utilisateurs doivent avoir un ID utilisateur et un mot de passe valables, définis par l'administrateur système, et qu'ils n'ont plus accès automatiquement à toutes les ressources du système. L'accès des utilisateurs est limité en fonction des stratégies de sécurité de l'entreprise.

#### **Niveau 40**

Il s'agit du niveau de protection de l'intégrité du système. A ce niveau, le système lui-même est protégé des utilisateurs. Les programmes écrits par les utilisateurs ne peuvent pas accéder directement aux blocs de contrôle internes via une manipulation de pointeur.

Le niveau 40 est le niveau de sécurité par défaut de toute nouvelle installation. **Niveau 50**

### Il s'agit du niveau de protection destiné à renforcer la sécurité de l'intégrité du système. C'est le niveau conseillé pour la majorité des entreprises car il offre le niveau de sécurité maximal possible à ce jour. Il assure la protection du système au niveau des programmes écrits par les utilisateurs et il

garantit que les utilisateurs n'ont accès qu'aux seules données du système et non aux informations relatives au système lui-même. Ce niveau offre une protection optimale contre toute tentative de violation des données relatives à votre système.

Pour plus d'informations sur les paramètres de sécurité du système, voir Tips and Tools et Security

### Reference

### **Profils utilisateur**

Les profils utilisateur contiennent les informations dont le serveur iSeries a besoin pour autoriser les utilisateurs à se connecter à un système et accéder à leur propre session personnalisée (file d'attente de messages et de résultats), aux fonctions et aux objets sur lesquels ils disposent des droits d'accès appropriés.

Un profil utilisateur comprend les éléments suivants :

- Nom du profil utilisateur système
- v Droits et restrictions de l'utilisateur
- v Liste des objets appartenant à l'utilisateur ou qu'il est autorisé à utiliser
- v Référence à une file d'attente de messages
- v Référence à une file d'attente de résultats
- v Informations sur les groupes (16 au maximum) auxquels appartient l'utilisateur
- v Informations sur la dernière ouverture de session de l'utilisateur
- v Attributs de travail (description et priorité, programme initial à appeler et liste initiale de bibliothèques)
- v Paramètres relatifs à la langue
- v Autres attributs : ID utilisateur (UID), ID groupe (GID) et répertoire principal

Les profils utilisateur peuvent être inclus dans des profils de groupe. Ainsi, tous les membres d'un groupe partagent des attributs, l'accès à des objets spécifiques et la propriété d'objets. Les profils de groupe peuvent simplifier de nombreuses tâches d'administration d'utilisateur en vous permettant d'appliquer une seule modification à de nombreux utilisateurs.

La fonction de gestion des utilisateurs d'iSeries Navigator propose des solutions pratiques pour gérer des utilisateurs et des groupes via le serveur iSeries. Pour consulter les mesures de sécurité relatives à la création de profils, voir Planning user profiles et Planning user groups.

#### **Gestion des profils utilisateur**

iSeries Navigator vous permet de créer et gérer des profils utilisateur et groupes si votre propre profil a les droits d'accès requis. Développez l'arborescence **Utilisateurs et groupes** pour créer et gérer des profils utilisateur. De plus, cette fonction permet d'effectuer quelques actions communes sur un utilisateur sélectionné (envoi d'un message et gestion de ses travaux et objets, par exemple).

### **Listes d'autorisation**

Le fait de fournir à chaque utilisateur un accès explicite à chaque objet qu'il a besoin de gérer peut occasionner un nombre important d'efforts en double, étant donné que de nombreux utilisateurs doivent accéder au même groupe d'objets. Un moyen plus simple de fournir cet accès consiste à créer des listes d'autorisation. Ces listes incluent une énumération d'utilisateurs ou de groupes, le type d'autorisation (utilisation, modification et exclusion) pour chaque utilisateur ou groupe ainsi qu'une liste d'objets auxquels elles donnent accès.

Pour utiliser les listes d'autorisation, ouvrez **Sécurité** et sélectionnez **Listes d'autorisation** dans iSeries Navigator.

<span id="page-38-0"></span>Par exemple, une liste d'autorisation peut être créée pour contenir une liste d'objets liés à une base de données d'inventaire. Un utilisateur responsable de la commande de nouveaux articles d'inventaire peut se voir accorder des droits d'accès pour voir le contenu des objets de la base de données. En outre, un groupe d'utilisateurs en livraison et réception doit mettre à jour cette base de données lorsque les pièces entrent ou sortent du stock. Ce groupe peut avoir des droits d'accès lui permettant de modifier le contenu des objets.

# **Fichiers et systèmes de fichiers**

Découvrez la gestion de fichiers base de données, les fichiers spoule, les fichiers bande et les fonctions du système de fichiers intégré du serveur IBM iSeries. Pour plus d'informations, voir Fichiers et systèmes de fichiers.

#### **Système de fichiers intégré**

Dans l'OS/400, les fichiers sont sensiblement différents de leurs équivalents sous UNIX ou Windows. Dans l'OS/400, un fichier est une autre sorte d'objet sur votre système. Chaque fichier comporte une description décrivant ses caractéristiques et l'organisation des données qui lui sont associées. A chaque fois que l'OS/400 exécute un fichier, il utilise cette description.

En plus des différences dans la gestion des fichiers, l'OS/400 utilise également des structures uniques pour stocker les fichiers et d'autres objets du système. Cependant, le système de fichiers intégré d'iSeries Navigator sera familier aux personnes habituées à une hiérarchie de type Windows. Les utilisateurs d'UNIX reconnaissent quelques éléments de cette hiérarchie, ainsi que la présence de pointeurs de fichiers.

Vous pouvez accéder au système de fichiers intégré dans iSeries Navigator. Le système de fichiers intégré vous permet de rechercher, modifier et copier des fichiers et des bibliothèques dans votre système en naviguant via une arborescence similaire à celle de l'Explorateur Windows. Vous pouvez utiliser le système de fichiers intégré pour copier des fichiers de données vers votre PC client.

#### **Gestion des fichiers base de données**

Familiarisez-vous avec les fonctions traditionnelles de gestion de fichiers utilisées par votre application en créant des données sur le serveur iSeries, en y accédant et en garantissant leur intégrité. La gestion des fichiers est la partie du système d'exploitation qui contrôle le stockage et l'accès aux objets Fichier traditionnels (objets \*FILE de la bibliothèque QSYS.LIB) sur le serveur iSeries.

#### **Fichiers spoule**

La mise en attente de données (ou spoolage) est une fonction système qui enregistre des données dans un fichier base de données en vue d'une impression ou d'un traitement ultérieur. Les fichiers spoule permettent de gérer les fichiers de données sur les unités connectées (unité de disquette ou imprimante, par exemple). La rubrique Fichiers spoule contient les concepts de base propres à cette fonction système.

#### **Fichiers bande**

Les fichiers bande sont des fichiers d'unité, qui permettent d'accéder aux unités de bande connectées. Cette rubrique décrit les caractéristiques et l'utilisation des fichiers bande et des fichiers d'unité pour les programmes d'application. Elle vous permet de vous familiariser avec le stockage des données et l'accès à celles-ci à partir d'une unité de bande. Vous trouverez également des informations conceptuelles sur les bandes, les fichiers de données et les fichiers d'unités de bande.

# **Etat restreint de l'OS/400**

L'état restreint est un concept spécifique à l'OS/400. Il s'agit d'une condition qui s'applique lorsque tous les sous-systèmes ont été terminés, que ce soit manuellement ou automatiquement, par le système.

<span id="page-39-0"></span>Lorsque le système d'exploitation est à l'état restreint, la plupart des travaux ne peuvent pas être activés et les utilisateurs ne peuvent pas être connectés au serveur. Vous devez vérifier que les informations sont sauvegardées et que les autres serveurs (Windows, par exemple) sont correctement arrêtés avant de mettre le système d'exploitation à l'état restreint. Sinon, vous risquez de perdre des données.

Les exemples suivants répertorient les tâches les plus courantes qui requièrent un état restreint ou pour lesquelles celui-ci est fortement recommandé :

#### **Sauvegarde complète du système**

Lorsqu'une sauvegarde complète du système est effectuée, le système d'exploitation est automatiquement mis à l'état restreint. L'état restreint est requis car le serveur requiert un accès exclusif à chaque élément qu'il sauvegarde.

#### **Sauvegarde de plusieurs éléments**

Il est recommandé de mettre le système d'exploitation à l'état restreint lorsque vous sauvegardez plusieurs éléments (bibliothèques, documents, répertoires et emplacements de stockage). Comme indiqué précédemment, le système requiert un accès exclusif à chaque objet qu'il sauvegarde. Si le système n'est pas à l'état restreint et que quelqu'un utilise une bibliothèque alors que le système tente de sauvegarder celle-ci, l'opération ne se déroulera pas correctement.

#### **Installation et mise à niveau de logiciels**

A différents stades d'une installation ou d'une mise à niveau logicielle, le système d'exploitation doit se trouver à l'état restreint. Durant ces procédures, vous recevez des instructions sur la manière de procéder.

Il existe bien d'autres situations où certaines tâches requièrent que vous effectuiez cette opération. Les différentes tâches peuvent inclure des exigences et des instructions spécifiques. Le cas échéant, vous pouvez mettre le système d'exploitation à l'état restreint en entrant la commande suivante dans une ligne de commande : tapez ENDSBS SBS(\*ALL) OPTION(\*CNTRLD) DELAY(600) et appuyez sur Entrée.

#### **Remarques :**

- v En ce qui concerne le paramètre Delay, spécifiez un nombre de secondes laissant suffisamment de temps à votre serveur pour terminer normalement la plupart des travaux. Sur un serveur occupé ou de grande capacité, vous pouvez avoir besoin d'un délai plus important. Pour plus d'informations, utilisez l'aide en ligne de la commande.
- v La commande ENDSYS (End System) permet également de mettre le système à l'état restreint.

Le serveur envoie les messages à la file d'attente QSYSOPR. Ces messages indiquent que les sous-systèmes sont terminés et que le serveur est à l'état restreint.

# **Travaux**

Les travaux représentent la méthode utilisée par l'OS/400 pour organiser, suivre et traiter les tâches. Un travail comprend généralement toutes les informations dont le système a besoin pour effectuer une tâche précise. Ces informations peuvent inclure des fichiers de données, des programmes et des instructions pour le traitement et le suivi du travail tout au long de son exécution. Les travaux varient considérablement dans leur complexité, allant des tâches simples (impression d'un document spécifique) aux procédures complexes (génération d'états reposant sur des informations réparties sur le serveur iSeries). Le suivi et la gestion de travaux sur iSeries est une partie importante de l'exploitation normale du système.

Les travaux représentent une partie essentielle de la gestion des tâches iSeries. Pour plus d'informations sur le traitement des travaux comme la gestion des sous-systèmes et des files d'attente de travaux, voir Structure of your system. Pour obtenir un exemple du cheminement des travaux via le serveur iSeries, voir A job's life.

#### <span id="page-40-0"></span>**Gestion des travaux**

Vous pouvez gérer des travaux dans iSeries Navigator. Dans l'arborescence **Opérations de base**, **Travaux** affiche tous les travaux associés à l'utilisateur courant. Pour afficher d'autres travaux, cliquez avec le bouton droit de la souris sur le conteneur de travaux et sélectionnez **Personnalisation de la vue**—>**Inclusion**. La boîte de dialogue Travaux - Inclusion vous permet de limiter la liste des travaux du serveur affichés dans la fenêtre iSeries Navigator à ceux répondant aux critères que vous spécifiez. Tour à tour, vous pouvez voir les travaux transmis par le serveur iSeries en cliquant sur **Gestion des travaux —> Travaux du serveur** ou les travaux en cours de traitement en cliquant sur **Gestion des travaux —> Travaux actifs**. L'écran suivant montre l'écran des travaux dans iSeries Navigator.

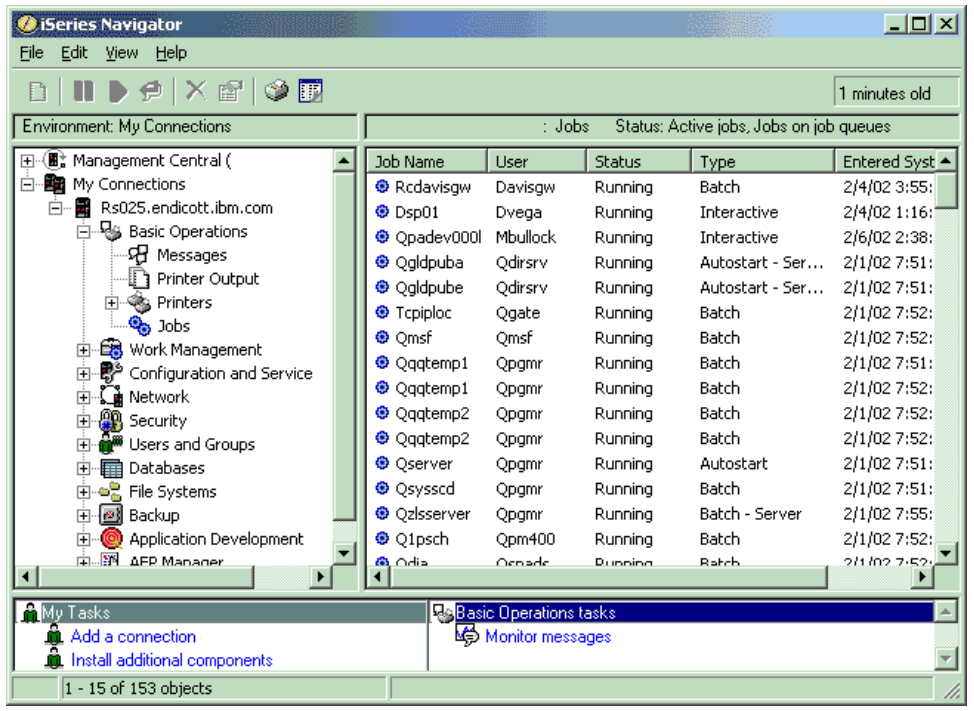

Après avoir trouvé les travaux à gérer, vous pouvez afficher leurs attributs ou modifier leurs file d'attente, priorité, messages et autres caractéristiques en cliquant avec le bouton droit de la souris sur le travail et en sélectionnant **Propriétés**. Pour savoir comment gérer les travaux sur votre système, voir Gestion des travaux. De plus, votre administrateur système peut décider de paramétrer un moniteur de travaux pour gérer certains de ceux-ci. Pour plus d'informations, voir Création d'un moniteur de travaux.

# **Sous-systèmes, files d'attente de travaux et pools de mémoire**

Les sous-systèmes, les files d'attente de travaux et les pools de mémoire sont les composants de base de la gestion des travaux iSeries. L'utilisation de sous-systèmes et de files d'attente pour gérer des travaux spécifiques ou pour ajuster le flux de travaux du système met en oeuvre des opérations système importantes.

Pour utiliser efficacement les ressources système, différents types de travaux nécessitent différentes instructions de traitement et ressources système. A ce titre, l'OS/400 crée des environnements d'exploitation uniques baptisés sous-systèmes. Chaque sous-système comporte un jeu de ressources système, dont un pool mémoire notamment, qui détermine la rapidité du traitement des travaux. Les sous-systèmes ont également des instructions de traitement uniques et, dans de nombreux cas, au moins une file d'attente de travaux associée. Les files d'attente de travaux mettent en attente les travaux entrants des utilisateurs ou des applications jusqu'à ce qu'un sous-système associé ait des ressources disponibles. Le travail passe alors de sa file d'attente dans le sous-système où il est traité selon les

<span id="page-41-0"></span>instructions et les ressources disponibles de ce sous-système. Enfin, toute sortie résultant du traitement d'un travail est gérée et acheminée selon les instructions contenues dans la description du travail. Pour obtenir une description du déplacement d'un travail via le serveur iSeries, voir Structure of your system. Pour obtenir un exemple du cheminement des travaux via le serveur iSeries, voir A job's life.

Au cours de ce processus, vous pouvez contrôler le déroulement d'un travail ou ajuster sa priorité. De même, si le serveur iSeries rencontre des incidents lors du traitement de certains types de travaux, vous pouvez devoir ajuster les ressources des sous-systèmes.

#### **Gestion de sous-systèmes, files d'attente de travaux et pools de mémoire**

iSeries Navigator vous permet d'afficher les propriétés des sous-systèmes, de visualiser les files d'attente de travaux utilisées par un sous-système actif, de démarrer et d'arrêter un sous-système, ainsi que d'ajuster des pools de mémoire. Ces fonctions sont accessibles à partir de la rubrique **Gestion des travaux** d'iSeries Navigator. Cependant, certaines commandes de sous-système ne sont disponibles que depuis l'interface de type caractère.

Pour obtenir une description détaillée des sous-systèmes ou des pools de mémoire du serveur iSeries, voir Subsystems ou Memory pools dans la rubrique Gestion des travaux. Pour savoir comment gérer les sous-systèmes et les pools de mémoire, voirManage subsystems ou Manage memory pools.

# **Objets**

Le concept des objets distingue les serveurs iSeries des autres plateformes. Tout ce que vous pouvez modifier dans l'OS/400 est un type d'objet. Par exemple, les fichiers de données, les programmes, les bibliothèques, les files d'attente, les profils utilisateur et les descriptions d'unités sont tous des types d'objets. En les traitant tous comme des objets, l'OS/400 peut fournir à ces éléments une interface définissant les actions que les utilisateurs peuvent effectuer et la façon dont l'OS/400 doit traiter les données contenues. De plus, cette interface permet d'utiliser des commandes standardisées au travers d'éléments de systèmes très différents ; les commandes pour gérer les profils utilisateurs et pour les fichiers de données sont similaires.

Une bibliothèque est un type d'objet important. Les bibliothèques sont essentiellement des conteneurs ou des structures organisationnelles pour d'autres objets. Vous pouvez les utiliser pour faire référence à d'autres objets de votre système. Les bibliothèques peuvent contenir de nombreux objets et être associées à un profil utilisateur ou à une application spécifique. La seule bibliothèque pouvant en contenir d'autres est appelée QSYS. Elle contient toutes les autres bibliothèques du système.

Dans l'OS/400, il existe de nombreux types d'objets différents. La recherche d'objets et l'application d'actions à ceux-ci sont des fonctions de base de l'exploitation du système. Pour obtenir une description plus détaillée des types d'objet et de leur emplacement par défaut, voir OS/400 objects. Pour plus d'informations sur les commandes utilisées pour gérer les objets, voir Commands operating on OS/400 objects.

# **Historiques et journaux**

La protection des données et des ressources du serveur iSeries constitue l'un des aspects stratégiques de l'OS/400. Une des méthodes importantes que les serveurs iSeries utilisent pour ce faire est de conserver des enregistrements détaillés de toute modification des ressources système. Baptisés historiques ou journaux, les enregistrements permettent de résoudre les incidents système ou de récupérer des données endommagées.

#### **Historiques**

Un historique est un fichier base de données qui répertorie les opérations de sauvegarde, d'archivage, de reprise et de gestion de support effectuées sur votre système. Ces informations peuvent être visualisées

<span id="page-42-0"></span>ou imprimées pour une utilisation ultérieure. Les historiques sont surtout utilisés dans les cas où une sauvegarde et une reprise sont nécessaires. Ils peuvent aussi contenir des informations concernant les travaux et les incidents.

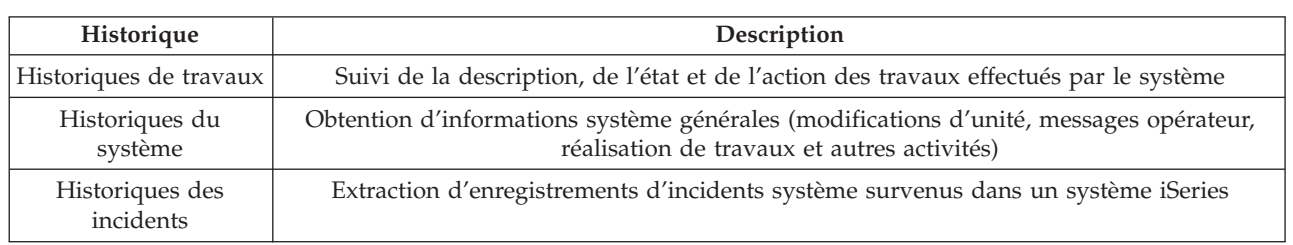

Pour plus d'informations sur les historiques, voir :

#### **Journaux**

Un journal est un objet système qui contient des informations concernant les modifications apportées à un autre objet système. Il peut être utilisé pour récupérer des fichiers base de données, des zones de données, des files d'attente de données et des objets du système de fichiers intégré. Une journalisation régulière accélère l'exécution des tâches de gestion, notamment la sauvegarde des opérations.

Pour plus d'informations sur la journalisation, voir :

- Journal Management
- Backup and Recovery

# **Correctifs logiciels**

L'OS/400 est le système d'exploitation du serveur iSeries. Dans la mesure où IBM propose plusieurs éditions de l'OS/400, certaines entreprises peuvent posséder plusieurs serveurs iSeries exploitant chacun une version différente du système d'exploitation. Ceci peut occasionner quelques exploitations du système plus complexes ; les différentes versions de l'OS/400 peuvent contenir des fonctions et des options nouvelles ou modifiées. De plus, IBM fournit des mises à jour du système d'exploitation et d'autres programmes entre deux éditions, avec des jeux de PTF (Modification temporaire de programme). Les PTF appliquées à un serveur iSeries peuvent également modifier l'exploitation du système. Heureusement, iSeries Navigator fournit les moyens pour gérer le logiciel et les correctifs au sein d'une entreprise.

Pour plus d'informations sur la recherche et l'application de correctifs, voir :

- v Logiciels et logiciels sous licence iSeries
- Fix [maintenance](http://as400service.rochester.ibm.com/s_dir/slkbase.nsf/docnumber/14854405?OpenDocument) strategy  $\blacktriangleright$

# <span id="page-43-0"></span>**Analyse et compte-rendu d'incidents système**

Les incidents du serveur iSeries sont suivis et gérés avec soin dans l'OS/400. La connaissance de ce processus et la capacité à suivre des procédures d'identification, de résolution et de gestion d'incidents sont une partie fondamentale du fonctionnement du serveur iSeries. Pour obtenir une présentation de la gestion des incidents iSeries, voir How your server manages problems.

Lorsque l'OS/400 détecte un incident, il génère un enregistrement d'incident et envoie un message à la file d'attente de messages opérateur système, QSYSOPR. Pour obtenir de l'aide dans l'analyse, la résolution et le compte-rendu de ces incidents ou des incidents que vous avez vous-même identifiés, voir :

- Analyze server and system problems
- Report problems detected by the system

Pour contacter et travailler aux côtés du service IBM, voir Maintenance, assistance et résolution des incidents. Pour plus d'informations sur l'identification et la résolution des incidents, voir Troubleshooting.

# <span id="page-44-0"></span>**Annexe. Remarques**

Le présent document peut contenir des informations ou des références concernant certains produits, logiciels ou services IBM non annoncés dans ce pays. Pour plus de détails, référez-vous aux documents d'annonce disponibles dans votre pays, ou adressez-vous à votre partenaire commercial IBM. Toute référence à un produit, logiciel ou service IBM n'implique pas que seul ce produit, logiciel ou service puisse être utilisé. Tout autre élément fonctionnellement équivalent peut être utilisé, s'il n'enfreint aucun droit d'IBM. Il est de la responsabilité de l'utilisateur d'évaluer et de vérifier lui-même les installations et applications réalisées avec des produits, logiciels ou services non expressément référencés par IBM.

IBM peut détenir des brevets ou des demandes de brevet couvrant les produits mentionnés dans le présent document. La remise de ce document ne vous donne aucun droit de licence sur ces brevets ou demandes de brevet. Si vous désirez recevoir des informations concernant l'acquisition de licences, veuillez en faire la demande par écrit à l'adresse suivante :

IBM EMEA Director of Licensing IBM Europe Middle-East Africa Tour Descartes La Défense 5 2, avenue Gambetta 92066 - Paris-La Défense CEDEX France

Pour le Canada, veuillez adresser votre courrier à :

IBM Director of Commercial Relations IBM Canada Ltd. 3600 Steeles Avenue East Markham, Ontario L3R 9Z7 Canada

Les informations sur les licences concernant les produits utilisant un jeu de caractères double octet (DBCS) peuvent être obtenues par écrit à l'adresse suivante :

IBM World Trade Asia Corporation Licensing 2-31 Roppongi 3-chome, Minato-ku Tokyo 106-0032, Japon

Le paragraphe suivant ne s'applique ni au Royaume-Uni, ni dans aucun pays dans lequel il serait contraire aux lois locales. LES PUBLICATIONS SONT LIVREES "EN L'ETAT" SANS AUCUNE GARANTIE EXPLICITE OU IMPLICITE. IBM DECLINE NOTAMMENT TOUTE RESPONSABILITE RELATIVE A CES PUBLICATIONS EN CAS DE CONTREFAÇON AINSI QU'EN CAS DE DEFAUT D'APTITUDE A L'EXECUTION D'UN TRAVAIL DONNE. Certaines juridictions n'autorisent pas l'exclusion des garanties implicites, auquel cas l'exclusion ci-dessus ne vous sera pas applicable.

Le présent document peut contenir des inexactitudes ou des coquilles. Il est mis à jour périodiquement. Chaque nouvelle édition inclut les mises à jour. IBM peut modifier sans préavis les produits et logiciels décrits dans ce document.

Les références à des sites Web non IBM sont fournies à titre d'information uniquement et n'impliquent en aucun cas une adhésion aux données qu'ils contiennent. Les éléments figurant sur ces sites Web ne font pas partie des éléments du présent produit IBM et l'utilisation de ces sites relève de votre seule responsabilité.

IBM pourra utiliser ou diffuser, de toute manière qu'elle jugera appropriée et sans aucune obligation de sa part, tout ou partie des informations qui lui seront fournies.

Les licenciés souhaitant obtenir des informations permettant : (i) l'échange des données entre des logiciels créés de façon indépendante et d'autres logiciels (dont celui-ci), et (ii) l'utilisation mutuelle des données ainsi échangées, doivent adresser leur demande à :

IBM Corporation Software Interoperability Coordinator, Department 49XA 3605 Highway 52 N Rochester, MN 55901 Etats-Unis

Ces informations peuvent être soumises à des conditions particulières, prévoyant notamment le paiement d'une redevance.

Le logiciel sous licence décrit dans ce document et tous les éléments sous licence disponibles s'y rapportant sont fournis par IBM conformément aux dispositions de l'ICA, des Conditions Internationales d'Utilisation de Logiciels IBM, des Conditions d'Utilisation du Code Machine ou de tout autre contrat équivalent.

Les données de performance indiquées dans ce document ont été déterminées dans un environnement contrôlé. Par conséquent, les résultats peuvent varier de manière significative selon l'environnement d'exploitation utilisé. Certaines mesures évaluées sur des systèmes en cours de développement ne sont pas garanties sur tous les systèmes disponibles. En outre, elles peuvent résulter d'extrapolations. Les résultats peuvent donc varier. Il incombe aux utilisateurs de ce document de vérifier si ces données sont applicables à leur environnement d'exploitation.

Les informations concernant des produits non IBM ont été obtenues auprès des fournisseurs de ces produits, par l'intermédiaire d'annonces publiques ou via d'autres sources disponibles. IBM n'a pas testé ces produits et ne peut confirmer l'exactitude de leurs performances ni leur compatibilité. Elle ne peut recevoir aucune réclamation concernant des produits non IBM. Toute question concernant les performances de produits non IBM doit être adressée aux fournisseurs de ces produits.

Toute instruction relative aux intentions d'IBM pour ses opérations à venir est susceptible d'être modifiée ou annulée sans préavis, et doit être considérée uniquement comme un objectif.

Tous les tarifs indiqués sont les prix de vente actuels suggérés par IBM et sont susceptibles d'être modifiés sans préavis. Les tarifs appliqués peuvent varier selon les revendeurs.

Ces informations sont fournies uniquement à titre de planification. Elles sont susceptibles d'être modifiées avant la mise à disposition des produits décrits.

Le présent document peut contenir des exemples de données et de rapports utilisés couramment dans l'environnement professionnel. Ces exemples mentionnent des noms fictifs de personnes, de sociétés, de marques ou de produits à des fins illustratives ou explicatives uniquement. Toute ressemblance avec des noms de personnes, de sociétés ou des données réelles serait purement fortuite.

Licence sur les droits d'auteur :

Le présent logiciel contient des exemples de programmes d'application en langage source destinés à illustrer les techniques de programmation sur différentes plateformes d'exploitation. Vous avez le droit de <span id="page-46-0"></span>copier, de modifier et de distribuer ces exemples de programmes sous quelque forme que ce soit et sans paiement d'aucune redevance à IBM, à des fins de développement, d'utilisation, de vente ou de distribution de programmes d'application conformes aux interfaces de programmation des plateformes pour lesquels ils ont été écrits ou aux interfaces de programmation IBM. Ces exemples de programmes n'ont pas été rigoureusement testés dans toutes les conditions. Par conséquent, IBM ne peut garantir expressément ou implicitement la fiabilité, la maintenabilité ou le fonctionnement de ces programmes.

SOUS RESERVE DE TOUTE GARANTIE LEGALE QUI NE PEUT ETRE EXCLUE, IBM, SES DEVELOPPEURS ET SES FOURNISSEURS NE FOURNISSENT AUCUNE GARANTIE OU CONDITION EXPLICITE OU IMPLICITE, Y COMPRIS, ET DE FACON NON LIMITATIVE, TOUTE GARANTIE OU CONDITION IMPLICITE D'APTITUDE A L'EXECUTION D'UN TRAVAIL DONNE, ET TOUTE GARANTIE EN NON-CONTREFACON CONCERNANT LE LOGICIEL OU LE SUPPORT TECHNIQUE, LE CAS ECHEANT.

IBM, SES DEVELOPPEURS OU FOURNISSEURS NE PEUVENT EN AUCUN CAS ETRE TENUS RESPONSABLES DES DOMMAGES SUIVANTS, ET CE, MEME S'ILS ONT ETE INFORMES DE LEUR POSSIBLE SURVENANCE :

- 1. PERTE OU DETERIORATION DE VOS DONNEES ;
- 2. PREJUDICES MORAUX, ACCESSOIRES OU INDIRECTS ; OU
- 3. PERTE DE BENEFICE, D'ACTIVITE COMMERCIALE, DE REVENU, DE CLIENTELE, OU D'ECONOMIES ESCOMPTEES.

CERTAINES LEGISLATIONS N'AUTORISENT PAS LA LIMITATION OU L'EXCLUSION DE PREJUDICES ACCESSOIRES OU INDIRECTS, AUQUEL CAS CERTAINES DE CES EXCLUSIONS OU LIMITATIONS QUI PRECEDENT NE VOUS SERONT PAS APPLICABLES.

Toute copie totale ou partielle de ces programmes exemples et des oeuvres qui en sont dérivées doit comprendre une notice de copyright, libellée comme suit :

(C) (nom de l'entreprise) (année). Des segments de code sont dérivés des Programmes exemples d'IBM Corp. (C) Copyright IBM Corp. \_année ou années\_. All rights reserved.

Si vous visualisez ces informations en ligne, il se peut que les photographies et illustrations en couleur n'apparaissent pas à l'écran.

### **Marques**

Les termes qui suivent sont des marques d'International Business Machines Corporation aux Etats-Unis et/ou dans d'autres pays :

eServer e(logo)Server IBM iSeries OS/400

Microsoft, Windows, Windows NT et le logo Windows sont des marques de Microsoft Corporation aux Etats-Unis et/ou dans d'autres pays.

UNIX est une marque enregistrée de The Open Group aux Etats-Unis et/ou dans d'autres pays.

D'autres sociétés sont propriétaires des autres marques, noms de produits ou logos qui pourraient apparaître dans ce document.

# <span id="page-47-0"></span>**Dispositions de téléchargement et d'impression des informations**

Les droits d'utilisation relatifs aux informations que vous voulez télécharger sont soumis aux dispositions suivantes ainsi qu'à votre acceptation de celles-ci.

Usage personnel : Vous pouvez reproduire ces informations pour votre usage personnel, non commercial, sous réserve que toutes les mentions de propriété soient conservées. Vous ne pouvez distribuer ou publier tout ou partie de ces informations ou en faire des oeuvres dérivées sans le consentement exprès d'IBM.

Usage commercial : Vous pouvez reproduire, distribuer et afficher ces informations uniquement au sein de votre entreprise, sous réserve que toutes les mentions de propriété soient conservées. Vous ne pouvez distribuer ou publier tout ou partie de ces publications ou en faire des oeuvres dérivées sans le consentement exprès d'IBM.

Excepté les droits expressément accordés dans ce document, aucun autre droit, licence ou autorisation, implicite ou explicite, n'est accordé sur ces informations, données, logiciels ou autres droits de propriété intellectuelle contenus dans ces informations.

IBM se réserve le droit de retirer les autorisations accordées ici si, à sa discrétion, l'utilisation des informations s'avère préjudiciable à ses intérêts ou que, selon son appréciation, les instructions susmentionnées n'ont pas été respectées.

Vous ne pouvez télécharger, exporter ou réexporter ces informations qu'en total accord avec toutes les lois et règlements applicables dans votre pays, y compris les lois et règlements américains relatifs à l'exportation. IBM NE DONNE AUCUNE GARANTIE SUR LE CONTENU DE CES INFORMATIONS. LES INFORMATIONS SONT LIVREES EN L'ETAT SANS AUCUNE GARANTIE EXPLICITE OU IMPLICITE. IBM DECLINE NOTAMMENT TOUTE RESPONSABILITE RELATIVE A CES INFORMATIONS EN CAS DE CONTREFAÇON AINSI QU'EN CAS DE DEFAUT D'APTITUDE A L'EXECUTION D'UN TRAVAIL DONNE.

Toutes les publications sont protégées par des droits d'auteur appartenant à IBM Corporation.

En téléchargeant ou en imprimant des informations à partir de ce site, vous avez signifié votre accord avec les présentes dispositions.

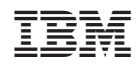